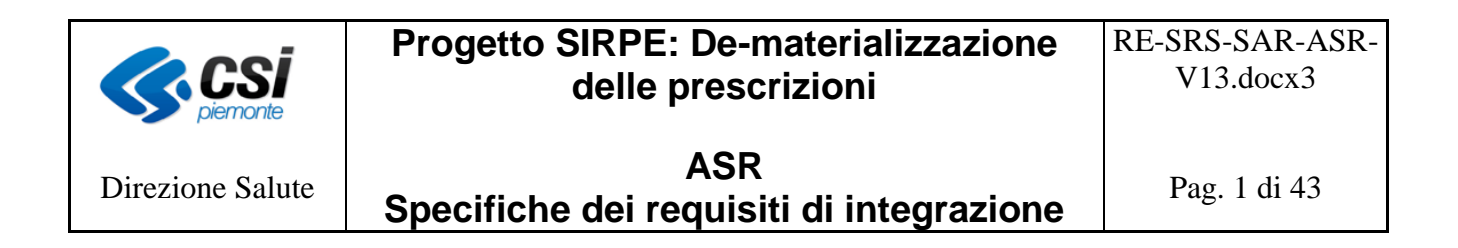

# **Progetto SIRPE De-materializzazione delle prescrizioni nella Regione Piemonte**

# **Sistemi informativi aziendali Specifiche dei requisiti di integrazione**

**Versione 13.0**

# **Progetto SIRPE: De-materializzazione delle prescrizioni**

Direzione Salute

**CSi** 

**ASR Specifiche dei requisiti di integrazione** 

# **INDICE**

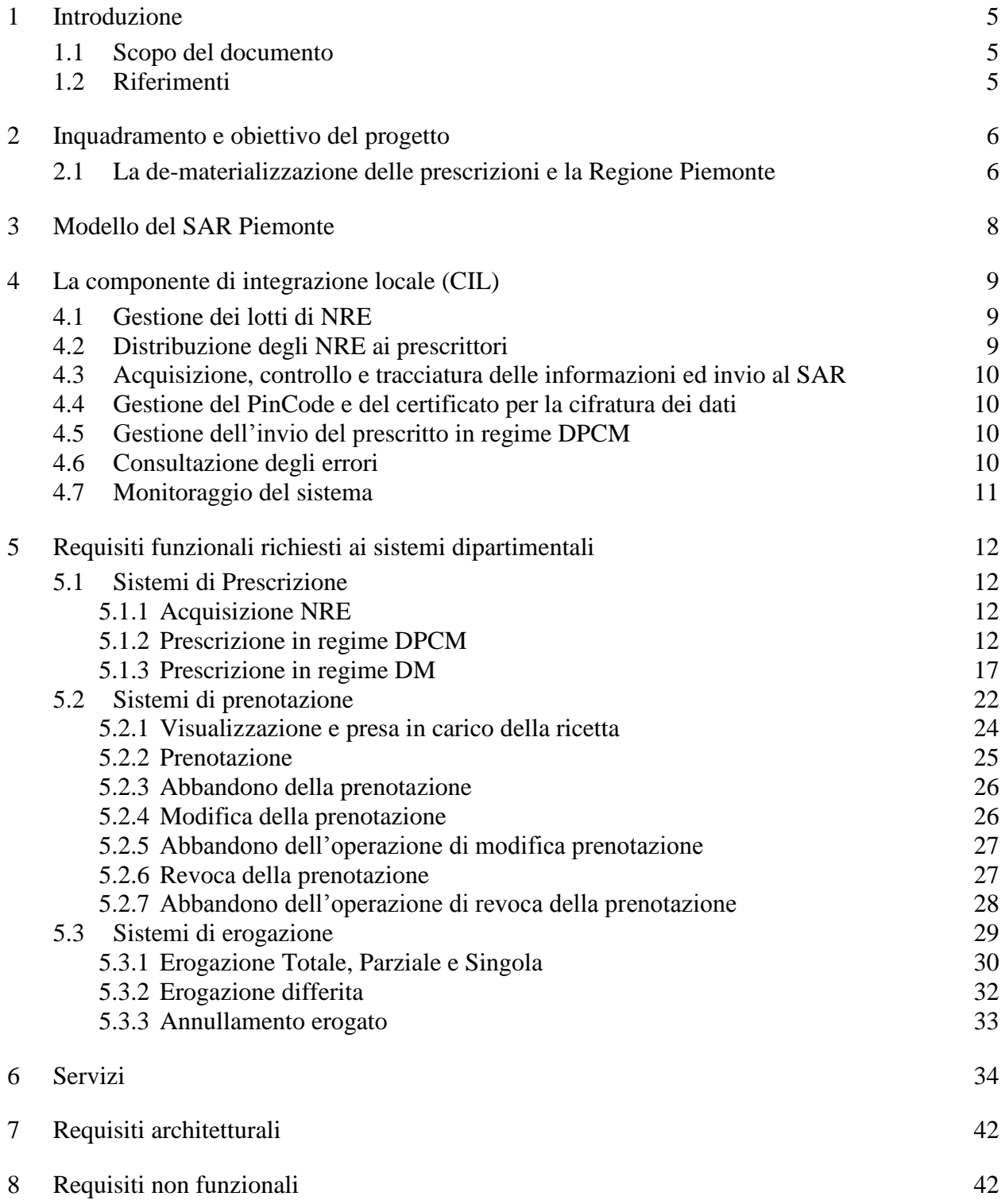

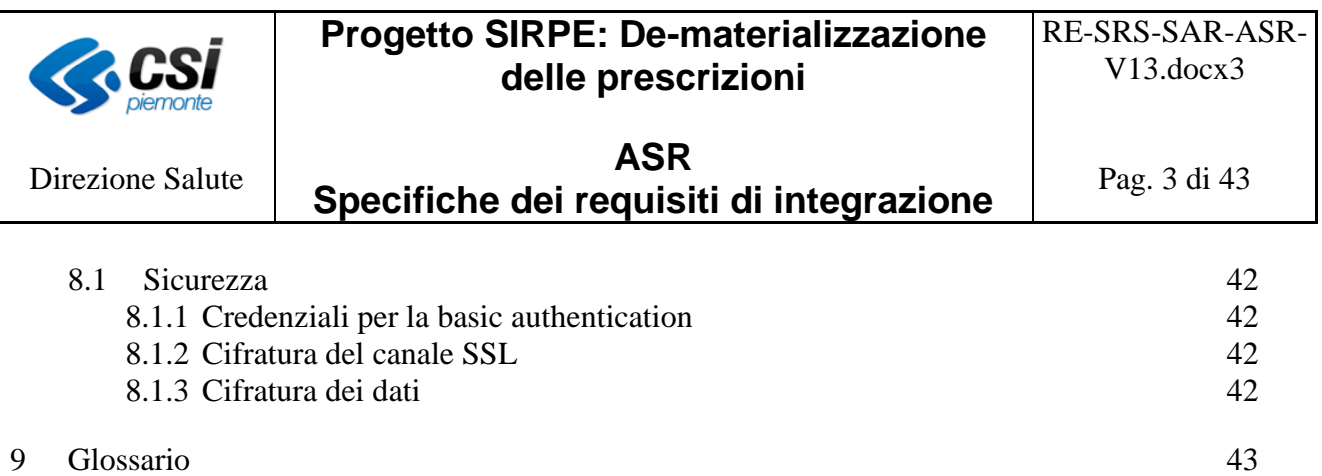

# **Progetto SIRPE: De-materializzazione delle prescrizioni**

Direzione Salute

 $\frac{1}{\text{O}}$  CSI

**ASR Specifiche dei requisiti di integrazione** 

Pag. 4 di 43

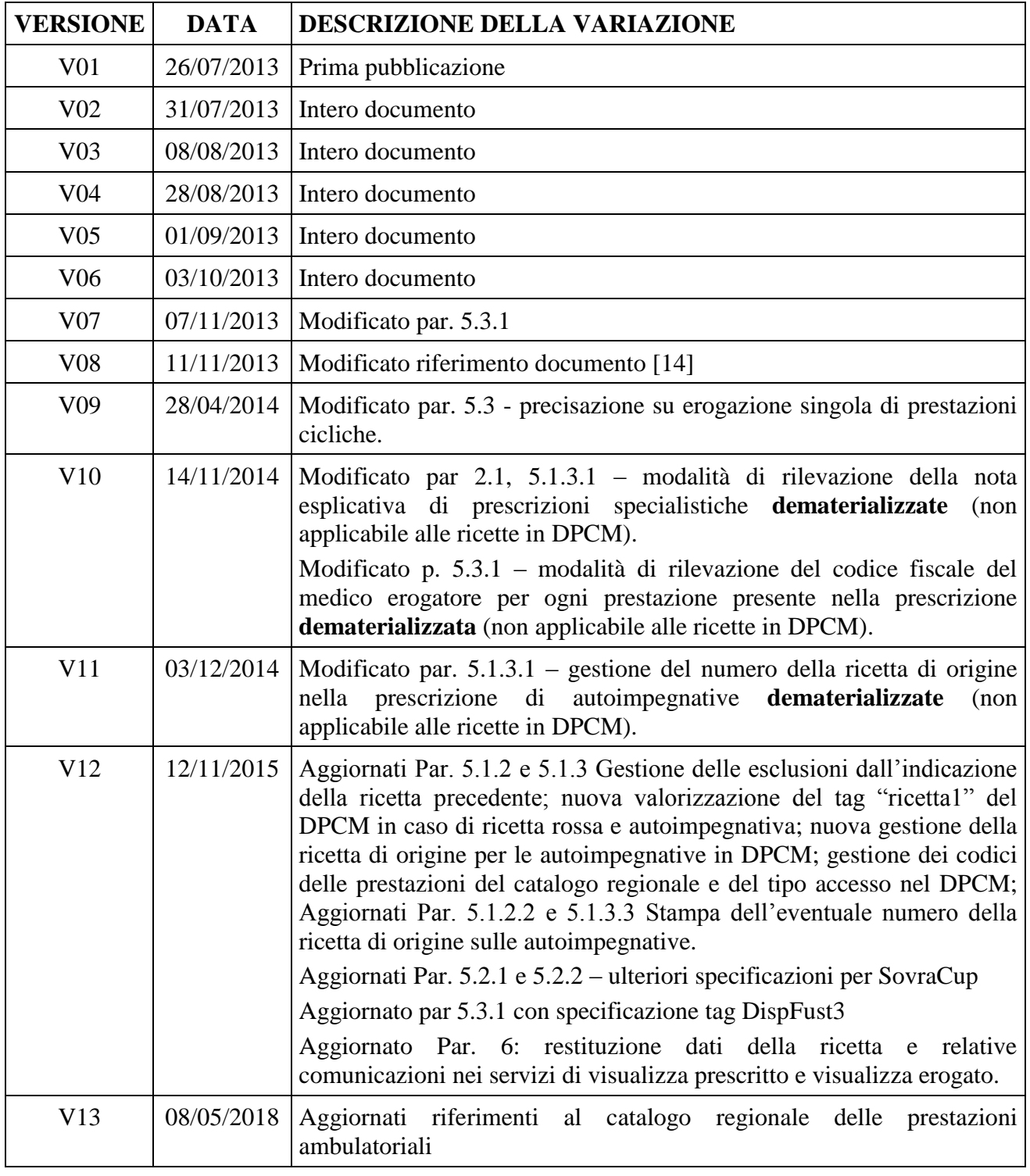

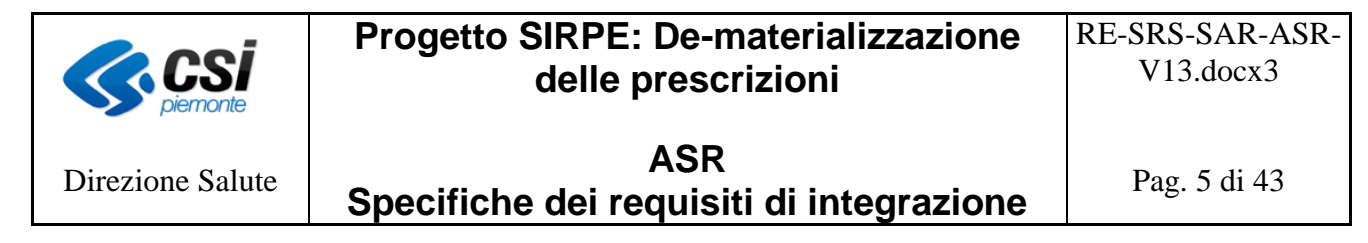

# <span id="page-4-0"></span>**1 Introduzione**

#### <span id="page-4-1"></span>**1.1 Scopo del documento**

Scopo del presente documento è descrivere i requisiti di integrazione tra il Sistema di accoglienza regionale (SAR) della Regione Piemonte ed i sistemi informativi di prescrizione, prenotazione ed erogazione delle ASR.

#### <span id="page-4-2"></span>**1.2 Riferimenti**

I riferimenti di seguito indicati sono reperibili sul portale del sistema TS.

[0] Disciplinare Tecnico comma 2 art. 50 del 2008, Allegato1

[1] Progetto Tessera Sanitaria – Collegamento in rete dei medici- Manuale di progetto e specifiche tecniche - versione 11 del 01/03/2016 o successivi aggiornamenti.

[2] WSDL e schemi XSD per l'utilizzo dei servizi web dedicati alla trasmissione telematica dei dati relativi alle prescrizioni e per i servizi ausiliari secondo quanto previsto dal D.P.C.M. 26 marzo 2008 di attuazione dell'Art. 1 comma 810 lett. c) Legge 27 dicembre 2006 N.296, Versione 7, documento del 05/09/2011 o successivi aggiornamenti.

[3] Linee guida per la gestione principio attivo (Art15, comma 11-bis DL 95/2012), documento ver. 1 del 10/09/2012 o successivi aggiornamenti.

[4] Gestione del numero di ricetta elettronica (NRE), ver. 2 del 21/05/2012 o successivi aggiornamenti.

[5] Descrizione delle anomalie e soluzioni DPCM 26.03.2008: Manuale esplicativo codici di anomalia.pdf.

[6] Decreto 2 novembre 2011 – De materializzazione della ricetta medica cartacea, di cui all'articolo 11, comma 16, del decreto-legge n.78 del 2010 (Progetto Tessera Sanitaria)

[7] Progetto Tessera Sanitaria - Specifiche tecniche ricetta dematerializzata–Prescrizione, Versione del 23/09/2016 o successivi aggiornamenti

[8] Progetto Tessera Sanitaria - Decreto 2 novembre 2011- Controlli sui campi della ricetta dematerializzata (Prescrizione), Versione del 21.11.2012 o successive versioni.

[9] Progetto Tessera Sanitaria Specifiche tecniche ricetta dematerializzata – erogazione; versione del 23/09/2016 o successivi aggiornamenti

[10] Progetto Tessera Sanitaria - Decreto 2 novembre 2011 - Controlli sui campi della ricetta dematerializzata (Erogazione), Versione del 02.04.2013 o successive versioni.

[11] Progetto Tessera Sanitaria - Specifiche tecniche per la stampa del promemoria della ricetta de-materializzata, Decreto 2 novembre 2011, versione del 1/3/2016 o successivi aggiornamenti.

[12] Progetto Tessera Sanitaria – Ricetta farmaceutica – Aggiornamento alla luce dell'Art.15, Comma 11-bis DL 95/2012 e successive modificazioni, riguardante la prescrizione del principio attivo, Versione 2.0 del 25.02.2013 o successivi aggiornamenti.

[13] Progetto Tessera Sanitaria - Regole per la trasmissione delle ricette dematerializzate (d.m. 2 novembre 2011) secondo quanto disposto dal decreto 18 marzo 2008 attuativo del comma 5, dell'articolo 50, versione 08 aprile 2013 o versioni successive

[14] Regione Piemonte – Specifiche servizi personalizzati della CIL - RE-SRS-CIL-servizipersonalizzati-V01.doc o versioni successive

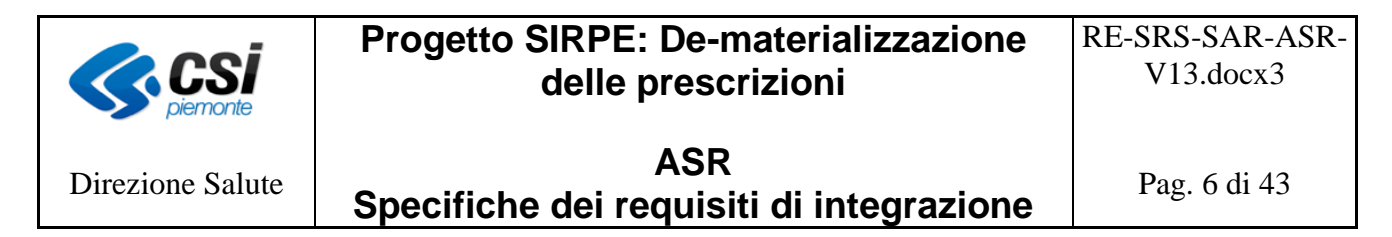

# <span id="page-5-0"></span>**2 Inquadramento e obiettivo del progetto**

L'obiettivo del progetto "SIRPE" è quello di dare attuazione nella Regione Piemonte alle previsioni delle norme vigenti in materia di "De materializzazione della ricetta medica". L'iniziativa si colloca nel contesto più ampio del sistema di monitoraggio della spesa sanitaria, normato dall'art. 50 della legge n. 326 del 24/11/2003. Il progetto prevede la graduale sostituzione della ricetta cartacea con la ricetta elettronica, secondo le modalità previste dai decreti e disciplinari pubblicati dal Ministero dell'Economia e Finanze (MEF) nell'ambito del Progetto Tessera Sanitaria, e deve portare, attraverso fasi successive, ad una effettiva semplificazione dei percorsi del paziente.

# <span id="page-5-1"></span>**2.1 La de-materializzazione delle prescrizioni e la Regione Piemonte**

Nell'ambito del progetto SIRPE, la Regione Piemonte ha scelto di istituire il **Sistema di accoglienza regionale** (SAR). Il SAR si interpone tra gli attori del sistema (prescrittori ed erogatori) ed il SAC (Sistema di accoglienza centrale).

Analogamente a quanto normato rispettivamente dal "DPCM 26 marzo 2008" [1] e dal "Decreto DM 2 novembre 2011"[6], il *SAR fornisce tutte le funzionalità per l'accoglienza delle prescrizioni farmaceutiche e le prestazioni specialistiche in regime DPCM e DM*.

La de-materializzazione della ricetta prevede la tracciatura dell'intero ciclo di vita della prescrizione, cioè gestione delle fasi di:

- Prescrizione ed erogazione per le ricette farmaceutiche,
- Prescrizione, prenotazione ed erogazione per le ricette specialistiche.

I sistemi aziendali di prescrizione (ad esempio la Cartella Clinica, il LIS, o altri) devono consentire la compilazione della ricetta de materializzata provvista di **Numero di ricetta elettronico** e l'invio della medesima al SAR (in modo sincrono, in regime DM), attraverso un protocollo di cooperazione applicativa conforme alle specifiche esposte nel presente documento.

Il SAR effettua i controlli previsti in ambito ministeriale e regionale ed invia le prescrizioni al Sistema di accoglienza centrale (SAC) del MEF; il SAC restituisce al SAR il codice di autenticazione, ovvero la certificazione che la ricetta è stata accolta correttamente dal MEF stesso. Il codice di autenticazione viene a sua volta restituito al sistema aziendale di prescrizione dal SAR e costituisce l'autorizzazione a procedere alla stampa del promemoria, che viene consegnato all'assistito. Nel caso in cui, durante il processo di invio delle ricette da parte del sistema di prescrizione al SAR e poi al SAC, si presentassero delle condizioni per cui non sia possibile completare correttamente l'operazione telematica, secondo quanto stabilito dal regime DM [6, art.1], il medico prescrittore procede alla compilazione della ricetta cartacea e all'inoltro telematico, attraverso il proprio sistema aziendale di prescrizione, della prescrizione in regime "DPCM 26 marzo 2008". Dall'ambito di applicazione del decreto DM sono escluse le prescrizioni di alcuni farmaci [6, art.3] per i quali il prescrittore provvede alla compilazione della prescrizione utilizzando il modello cartaceo e procede all'invio in regime DPCM.

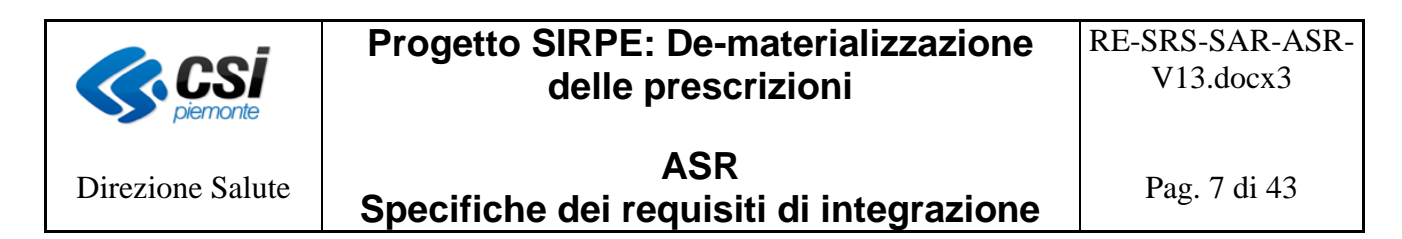

La prescrizione di una prestazione specialistica deve avvalersi del nomenclatore tariffario *regionale delle prestazioni della Regione Piemonte*. La Regione Piemonte ritiene infatti che la "ricetta dematerializzata" debba costituire un fattore abilitante per la diffusione di servizi innovativi, quali ad esempio la prenotazione on line da parte del cittadino, ed essere di supporto al processo di accettazione/erogazione della prestazione presso le strutture di erogazione. L'erogazione di tali servizi presuppone l'identificazione univoca e codificata della prestazione, già dal momento della sua prescrizione (ad esempio, "radiografia mano sinistra", etc). Per tale motivo la Regione Piemonte ha definito il catalogo regionale delle prestazioni ambulatoriali e di laboratorio che deve essere adottato, congiuntamente al nomenclatore tariffario regionale, in tutte le fasi del ciclo di vita della ricetta: dalla prescrizione alla consuntivazione.

I sistemi di prenotazione (qualunque sistema aziendale abilitato alla funzione di prenotazione) attingeranno dal SAR le informazioni sulle ricette da prenotare in rispetto delle regole definite dal MEF e dovranno comunicare al SAR la visualizzazione e presa in carico della ricetta o l'eventuale rilascio della presa in carico della stessa in modo da renderla nuovamente disponibile ad altri sistemi di prenotazione. In linea generale, la prenotazione (assegnazione di uno o più appuntamenti) effettuata attraverso i sistemi di prenotazione, Regionale o Aziendale, della/e prestazioni di una ricetta elettronica si traduce all'interno del SAR, e conseguentemente nel SAC, nella presa in carico della ricetta stessa. La revoca di tutte le prenotazioni di una ricetta elettronica, si traduce nel rilascio della presa in carico.

All'interno del SAR, in coerenza alle regole del SAC, è stato istituito il concetto di struttura "logica" (concetto da applicare alla fase di presa in carico della ricetta); rappresenta la struttura della Azienda Sanitaria che ha in carico la prescrizione. Se la prenotazione di una ricetta elettronica avviene su più strutture dell'ASR (prescrizione con più prestazioni), analogamente a quanto previsto dai flussi della mobilità, la ASR dovrà comunicare la struttura "logica", la cui individuazione deve avvenire con gli attuali criteri utilizzati dalla ASR per assolvere all'art. 50.

Tale struttura deve essere individuata dai sistemi informatici di prenotazione tra quelle coinvolte nella prenotazione (esempio1: se una prenotazione coinvolge la struttura A e la struttura B, la struttura "logica" deve essere scelta dal sistema informatico aziendale tra A e B; esempio2: se una prenotazione coinvolge solo la struttura A, questa sarà la struttura definita "logica"). Questa struttura sarà l'unica che SAR e SAC riconoscono come "detentrice" della ricetta, fino al rilascio della presa in carico o all'erogazione totale della ricetta stessa. Per cui, in fase di modifica di una prenotazione, i sistemi di prenotazione, devono comunicare al SAR l'avvenuta variazione solo quando questa interessa la struttura "logica".

I sistemi aziendali di erogazione (ad esempio Cartella Clinica, LIS, RIS, etc..) devono comunicare al SAR l'avvenuta erogazione delle prescrizioni farmaceutiche o specialistiche specificate nella ricetta dematerializzata. Il SAR effettua i controlli previsti in ambito ministeriale e regionale ed invia le informazioni al Sistema di accoglienza centrale (SAC) del MEF.

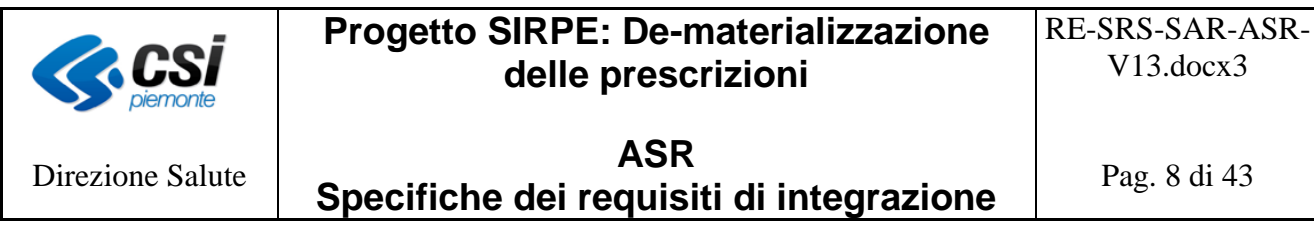

# <span id="page-7-0"></span>**3 Modello del SAR Piemonte**

Il diagramma che segue illustra in modo schematico l'interazione dei sistemi presenti all'interno delle ASR con il Sistema di accoglienza regionale (SAR).

Le ASR opereranno attraverso un componente di integrazione locale (CIL) per l'intermediazione tra i sistemi aziendali, detti anche applicativi dipartimentali, e il SAR. Pertanto ciascuna ASR sarà dotata dalla Regione Piemonte di tale componente.

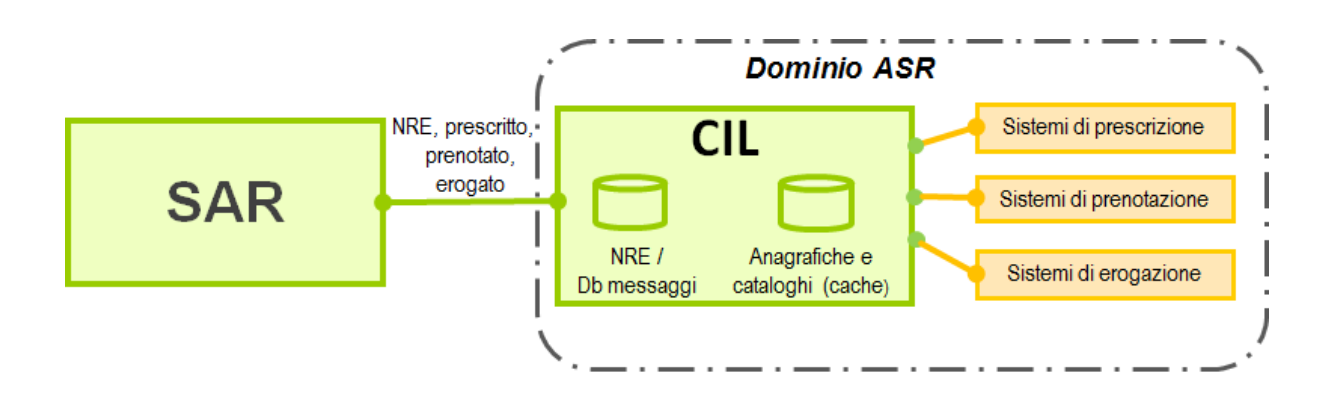

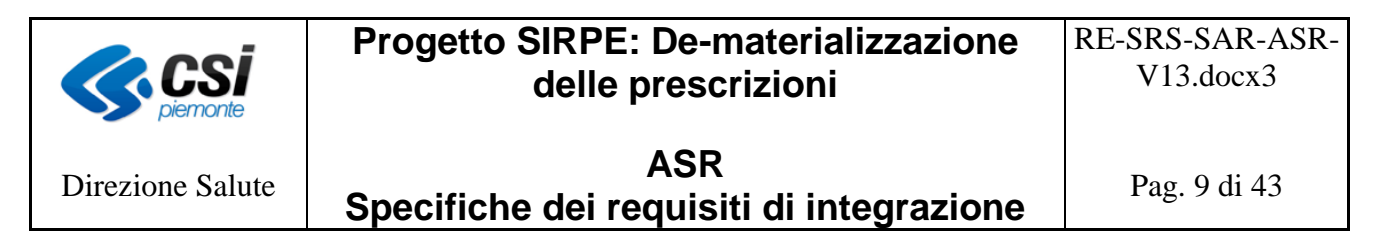

# <span id="page-8-0"></span>**4 La componente di integrazione locale (CIL)**

Scopo del presente capitolo è illustrare le funzionalità della componente di integrazione locale per la gestione delle prescrizioni elettroniche in ogni fase del loro ciclo di vita.

In linea generale la CIL offre le seguenti funzionalità:

- la gestione dei lotti di NRE per l'ASR;
- la distribuzione degli NRE ai sistemi aziendali di prescrizione;
- l'acquisizione, il controllo e la tracciatura delle informazioni inviate dai sistemi aziendali (prescrizioni, erogazioni, etc.) e l'invio delle stesse al SAR;
- la consultazione degli errori ed il monitoraggio del sistema.

#### <span id="page-8-1"></span>**4.1 Gestione dei lotti di NRE**

La Regione Piemonte ha scelto di realizzare una gestione distribuita degli NRE nei confronti delle Aziende Sanitarie; pertanto il SAR, attraverso la CIL, "distribuisce" lotti di NRE all'Azienda Sanitaria.

La CIL, attraverso una funzionalità di back-end è in grado di approvvigionarsi in modo autonomo di nuovi lotti dal SAR quando la soglia di NRE, definita nel sistema, ha superato il livello previsto. Tale funzionalità garantisce alla CIL di avere sempre NRE disponibili da fornire ai sistemi aziendali di prescrizione delle ASR.

Secondo quanto previsto dalle specifiche del MEF [7] anche il SAR della Regione Piemonte utilizza uno stesso lotto di numeri elettronici per numerare le ricette, sia che queste vengono inviate in adempimento al DPCM 26.3.2008 (medici in rete) che al DM 2.11.2011 (ricetta de materializzata). Pertanto, il SAR non opera alcuna distinzione nelle funzionalità di approvvigionamento e di distribuzione dei lotti, garantendo così che i sistemi aziendali gestiscano numerazioni omogenee.

La Regione Piemonte ha definito che le ASR, quindi le CIL, si possano approvvigionare di lotti con identificativo 3 (100.000 NRE).

# <span id="page-8-2"></span>**4.2 Distribuzione degli NRE ai prescrittori**

La distribuzione degli NRE ai sistemi aziendali avviene tramite la CIL. All'atto della compilazione di una prescrizione, il sistema aziendale deve assegnare alla prescrizione il NRE. Questa operazione deve essere effettuata prima della stampa del promemoria/ricetta rossa e prima dell'invio della prescrizione al SAR. Per l'assegnazione dell'NRE il sistema aziendale deve contattare la CIL, che attraverso uno specifico servizio rende disponibile il singolo NRE. In questo modo i sistemi aziendali non devono gestire le soglie di NRE e non è necessario assegnare un lotto a ciascun medico (nelle realtà in cui un medico opera presso più servizi dotati di strumenti diversi, avrebbe più lotti attivi contemporaneamente).

La CIL distribuirà gli NRE presenti in uno stesso lotto indifferentemente per le prescrizioni in

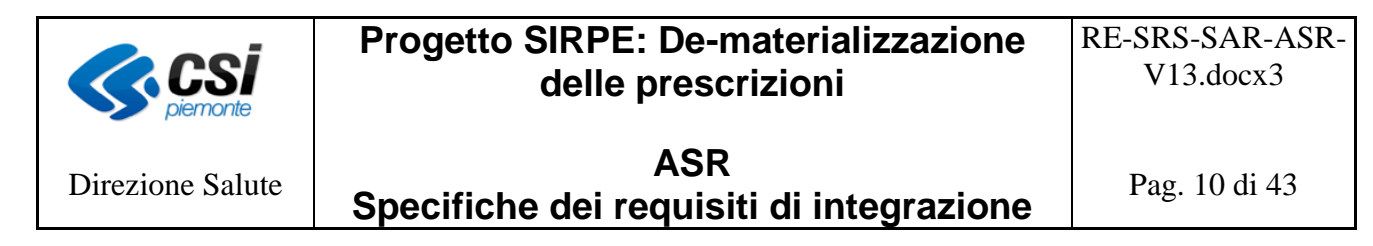

regime DPCM che in regime DM.

# <span id="page-9-0"></span>**4.3 Acquisizione, controllo e tracciatura delle informazioni ed invio al SAR**

La CIL acquisisce le informazioni inviate dai sistemi aziendali, tiene traccia dei relativi messaggi informativi, effettua i controlli di correttezza (controlli relativi alla prescrizione, prenotazione e erogazione) ed invia le informazioni al SAR. Gli errori rilevati vengono memorizzati nella CIL e sono consultabili dall'Azienda Sanitaria in qualsiasi momento.

#### <span id="page-9-1"></span>**4.4 Gestione del PinCode e del certificato per la cifratura dei dati**

L'accesso ai servizi della CIL e al SAR, in analogia al SAC, prevede basic autentication, canale SSL e crittografia di alcune informazioni.

Nel modello della Regione Piemonte alcune di queste funzioni vengono svolte dalla CIL, per cui:

- i sistemi aziendali delle ASR si autenticano verso la CIL con basic authentication attraverso una credenziale RuparPiemonte che identifica il sistema informatico;
- i sistemi dipartimentali comunicano con la CIL attraverso canale cifrato;
- la CIL cifra i dati (PinCode del medico e codice fiscale dell'assistito) con il certificato della Regione Piemonte;
- la CIL si autentica al SAR con la propria credenziale (fornita da Regione Piemonte) che "rappresenta" l'ASR.

#### <span id="page-9-2"></span>**4.5 Gestione dell'invio del prescritto in regime DPCM**

Il SAR, in analogia al SAC, prevede che le prescrizioni in regime DPCM siano inviate attraverso file xml zippato.

La CIL si occupa di:

- predisporre i file previsti dal DPCM;
- organizzare l'invio delle prescrizioni al SAR nei tempi e nelle dimensioni previste dal SAR, anche in funzione delle regole stabilite SAC;
- inviare le prescrizioni al SAR.

*I sistemi dipartimentali possono inviare alla CIL files zip con una o più prescrizioni. A ciascuno zip viene assegnato dalla CIL un numero di protocollo. La dimensione massima del file zip è 1 Mega.*

#### <span id="page-9-3"></span>**4.6 Consultazione degli errori**

I sistemi dipartimentali possono interrogare la CIL, mediante appositi servizi, per consultare on line i propri errori (l'interrogazione può essere effettuata per numero di protocollo CIL e/o NRE).

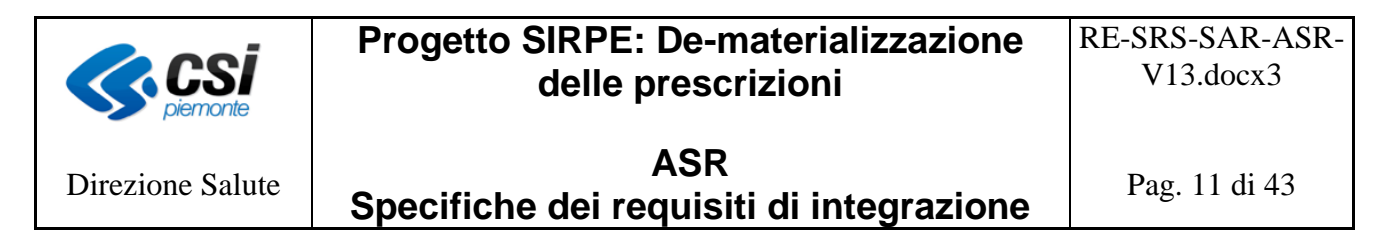

# <span id="page-10-0"></span>**4.7 Monitoraggio del sistema**

La CIL mette a disposizione delle Aziende Sanitarie un'applicazione per monitoraggio del sistema (disponibilità dei servizi) e la consultazione degli errori. Tale componente applicativa consente di:

- verificare in tempo reale le disponibilità dei servizi di cooperazione della CIL (DPCM, DM, Gestione Lotti e NRE);
- consultare gli errori nell'intervallo temporale scelto dall'utente:
	- o per vista di sintesi degli errori rilevati (andamento);
	- o per tipologia di errore;
	- o per singolo messaggio.
- consultare gli errori per sistema aziendale inviante nell'intervallo temporale scelto dall'utente:
	- o per vista di sintesi degli errori rilevati (andamento);
	- o per tipologia di errore;
	- o per singolo messaggio.

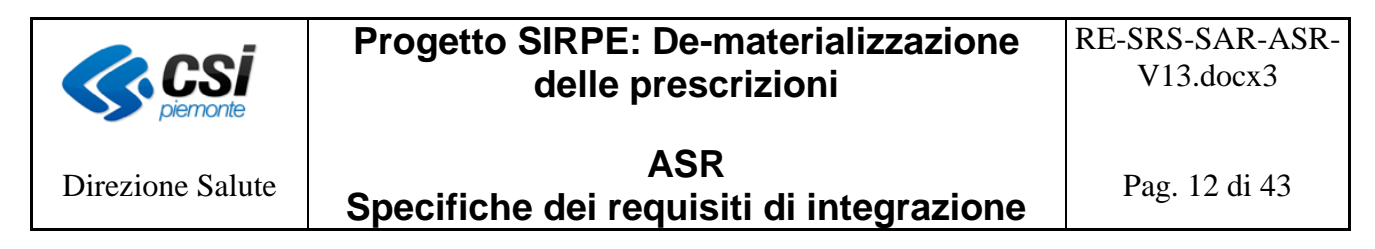

# <span id="page-11-0"></span>**5 Requisiti funzionali richiesti ai sistemi dipartimentali**

Nei capitoli successivi vengono trattate le funzionalità richieste ai sistemi dipartimentali per la cooperazione applicativa con il sistema regionale.

#### <span id="page-11-1"></span>**5.1 Sistemi di Prescrizione**

Scopo del paragrafo è descrivere i requisiti richiesti ai sistemi aziendali per l'interazione con la CIL relativamente all'invio del prescritto.

#### <span id="page-11-2"></span>*5.1.1 Acquisizione NRE*

La CIL espone il servizio denominato "*RichiestaNRE*" [14] attraverso il quale i sistemi aziendali di prescrizione possono richiedere il numero di NRE da assegnare alla prescrizione, *indipendentemente che questa sia prescritta in regime DM o in regime DPCM.*

L'NRE deve essere richiesto prima dell'invio del prescritto alla CIL, poiché:

- se la ricetta è prescritta in regime DPCM, il numero dell'NRE deve essere stampato sulla ricetta rossa o sull'auto impegnativa;
- se la ricetta è prescritta in DM, il numero dell'NRE deve essere stampato sul promemoria congiuntamente al numero di autenticazione restituito dal MEF.

#### *La CIL, pur adottando gli stessi servizi, e quindi lo stesso tracciato, del MEF per l'acquisizione ed invio della prescrizione, richiede come obbligatorio l'NRE.*

Il servizio di interazione per la richiesta alla CIL dell'NRE è definito al punto 6 del paragrafo "Servizi".

# <span id="page-11-3"></span>*5.1.2 Prescrizione in regime DPCM*

5.1.2.1 Invio alla CIL delle prescrizioni in regime DPCM

La CIL, in analogia al SAC, espone il servizio denominato "*invioTelematicoSanita*" [1,2] attraverso il quale i sistemi aziendali di prescrizione inviano al SAR, in regime "DPCM 28 marzo 2008", le prescrizioni farmaceutiche e specialistiche.

Le prescrizioni devono essere comunicate utilizzando la modalità "a pacchetto", che prevede per ciascuna chiamata al servizio l'invio di un singolo file compresso (in formato zip con dimensione massima di 1 Mb) contenente i dati relativi ad una o più prescrizioni. In risposta, i sistemi aziendali di prescrizione ricevono un numero di protocollo attestante l'avvenuta ricezione denominato ProtocolloCIL e generato direttamente dalla CIL. Tale numero verrà inviato nel tag "ProtocolloSAC".

Attraverso il *ProtocolloCIL*, i sistemi aziendali possono interrogare il sistema regionale per *conoscere l'esito dell'invio oppure per inviare una variazione o cancellazione della prescrizione.*

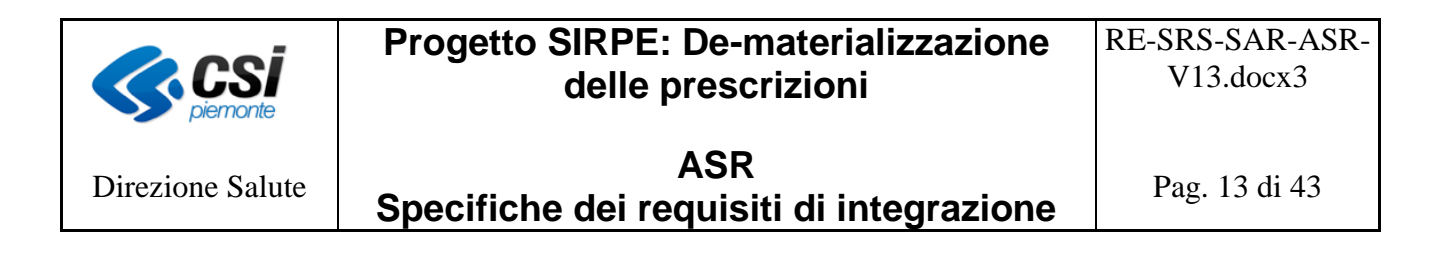

Il servizio di invio delle prescrizioni (Invio telematico ed accoglienza*)*, come da specifiche MEF, prevede l'acquisizione:

- di nuove prescrizioni;
- di prescrizioni già inviate, ma respinte per errore bloccante;
- di variazioni intervenute successivamente al primo inserimento oppure cancellazioni di prescrizioni già inviate.

I sistemi aziendali di prescrizione possono comunicare alla CIL la variazione e/o cancellazione di una prescrizione precedentemente inviata, utilizzando lo stesso servizio dell'invio del prescritto.

La struttura della prescrizione/ricetta è quella denominata dal MEF *"schema dati della ricetta*" ed è, in generale, quella definita dal progetto "*Collegamento telematico in rete dei medici" [1,2].*

In particolare, la CIL richiede che:

- il PInCode del prescrittore sia quello relativo alla credenziale assegnata al sistema aziendale;
- il PinCode del medico ed il codice fiscale dell'assistito non siano cifrati, infatti sarà compito della CIL procedere con la cifratura mediante la chiave pubblica del certificato distribuito dalla Regione Piemonte;
- il tag ProtocolloSAC, nel caso di operazioni di variazione e di annullamento, sia valorizzato con il ProcolloCIL dell'operazione di inserimento;
- nel caso di operazioni di variazione o di annullamento, devono essere riportati il numero di poligrafico e di NRE della prescrizione che si desidera variare o annullare;
- il tag "Prescrizione2" sia valorizzato con i dati del codice del catalogo regionale delle prestazioni e/o il tipo di accesso, in analogia a quanto richiesto per le prescrizioni in regime DM, nel seguente modo:
	- o CODCATPRESCR=<valore>\$ per indicare il codice del catalogo regionale della prestazione,
	- o TIPOACC=<valore>\$ per indicare il tipo accesso

Dove:

- CODCATPRESCR= e TIPOACC= sono delle stringhe fisse
- <valore> è il codice del catalogo regionale della prestazione o il tipo accesso
- \$ è il carattere separatore

Le stringhe non devono contenere spazi.

- In caso di ricetta rossa:
	- o il tag TipoInvio sia valorizzato con "RPS";
	- o i tag Bar1 e Bar2 contengano il numero del Poligrafico;
	- o il tag Ricetta1 contenga l'NRE strutturato come segue (il contenuto del tag non deve riportare spazi):

N\_NRE=<valore>\$

dove:

- N\_NRE=  $\dot{e}$  una stringa fissa,
- <valore> è l'NRE (15 caratteri) della ricetta che si sta prescrivendo

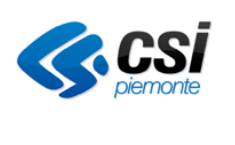

# **Progetto SIRPE: De-materializzazione delle prescrizioni**

Direzione Salute

**ASR Specifiche dei requisiti di integrazione** 

Pag. 14 di 43

- \$ è il simbolo separatore.
- In caso di autoimpegnativa:
	- o il tag TipoInvio sia valorizzato con "REL";
	- o i tag Bar1 e Bar2 contengano l'NRE;
	- o il tag Ricetta1 contenga, senza riportare spazi:
		- il numero dell'autoimpegnativa, che si sta prescrivendo, strutturato come segue:

N\_AUTO=<valore>\$

dove:

- $\checkmark$  N AUTO= è una stringa fissa,
- $\checkmark$  <valore> è il numero dell'autoimpegnativa (16 caratteri) che si sta prescrivendo,
- $\checkmark$  \$ è il simbolo separatore.
- il numero della ricetta di origine, che corrisponde al numero della ricetta SSN/autoimpegnativa di specialistica ambulatoriale nel corso della cui erogazione è sorta la necessità di prescrivere una ulteriore autoimpegnativa, mediante una delle seguenti stringhe:
	- $\checkmark$  R ORIG NRE= $\checkmark$ valore $\checkmark$  se la ricetta di origine è una ricetta dematerializzata (DM) o elettronica (DPCM), dove:
		- o R\_ORIG\_NRE= è una stringa fissa,
		- o <valore> è l'NRE (15 caratteri) della ricetta di origine,
		- o \$ è il simbolo separatore.
	- $\checkmark$  R ORIG POLI=valore\$ se la ricetta di origine è una ricetta su carta del poligrafico non riportante l'NRE, dove:
		- o R\_ORIG\_POLI= è una stringa fissa,
		- o <valore> è il numero del poligrafico (15 caratteri) della ricetta di origine,
		- o \$ è il simbolo separatore;
	- $\checkmark$  R ORIG AUTO=valore\$ se la ricetta di origine è un'autoimpegnativa stampata su carta aziendale non riportante l'NRE. Dove:
		- o R\_ORIG\_AUTO= è una stringa fissa,
		- o <valore> è il numero dell'autoimpegnativa (16 caratteri) della ricetta di origine,
		- o \$ è il simbolo separatore.
- o il tag "Altro" sia valorizzato con l'identificativo del percorso per cui non è richiesta la ricetta di origine:
	- G, per le ricette prescritte nel percorso delle agende di gravidanza;
	- I, per le ricette prescritte per iniziare un percorso al SERT, al DSM, nel CONSULTORIO e nel SIMT;
	- S, per le visite nell'ambito delle specialità di Ostetricia e Ginecologia, Odontoiatria, Pediatria (limitatamente agli assistiti che non hanno scelto l'assistenza pediatrica di base), Oculistica (limitatamente alle prestazioni optometriche), Psichiatria e Neuropsichiatria Infantile, per le quali la normativa

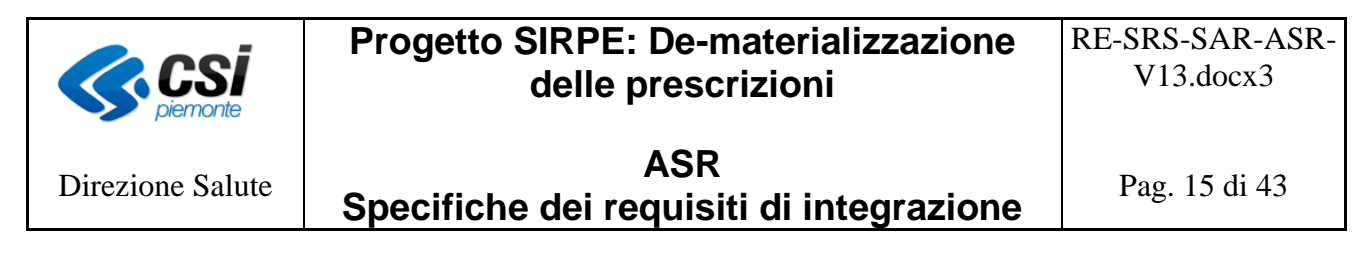

non prevede la ricetta;

- E, per le ricette prescritte in Pronto Soccorso alla dimissione ed erogate successivamente da altre unità operative;
- R, per le ricette che rientrano nelle attività di pre e post ricovero.

# La comunicazione di errori ai sistemi aziendali da parte della CIL avviene utilizzando il *tracciato dei messaggi esposti dal MEF [1] ed i codici di errore usati dal MEF [5].*

# 5.1.2.2 Stampa della ricetta cartacea/autoimpegnativa

Per le prescrizioni in regime DPCM i sistemi aziendali di prescrizione devono:

- in caso di autoimpegnativa, procedere alla stampa della prescrizione sull'attuale modello in uso presso l'Azienda prevedendo però anche la stampa dell'NRE (in formato codice a barre e alfanumerico) e dell'eventuale numero della ricetta di origine;
- in caso di ricetta rossa, procedere alla stampa della prescrizione sull'attuale modello nazionale dell'IPZS (Istituto Poligrafico della Zecca dello Stato) secondo le specifiche del MEF [0] prevedendo anche la stampa dell'NRE (in formato codice a barre e alfanumerico) posto accanto al campo che riporta la "Denominazione dell'ente di competenza".

L'NRE deve essere stampato sia in chiaro (formato numerico) sia codice a barre. Il codice a barre deve essere leggibile dai comuni lettori di barcode, in modo tale che l'erogatore possa leggere entrambi i numeri utilizzando la strumentazione oggi in uso, evitando così interventi di configurazione.

Si riporta di seguito un esempio di ricetta stampata su carta del poligrafico con NRE:

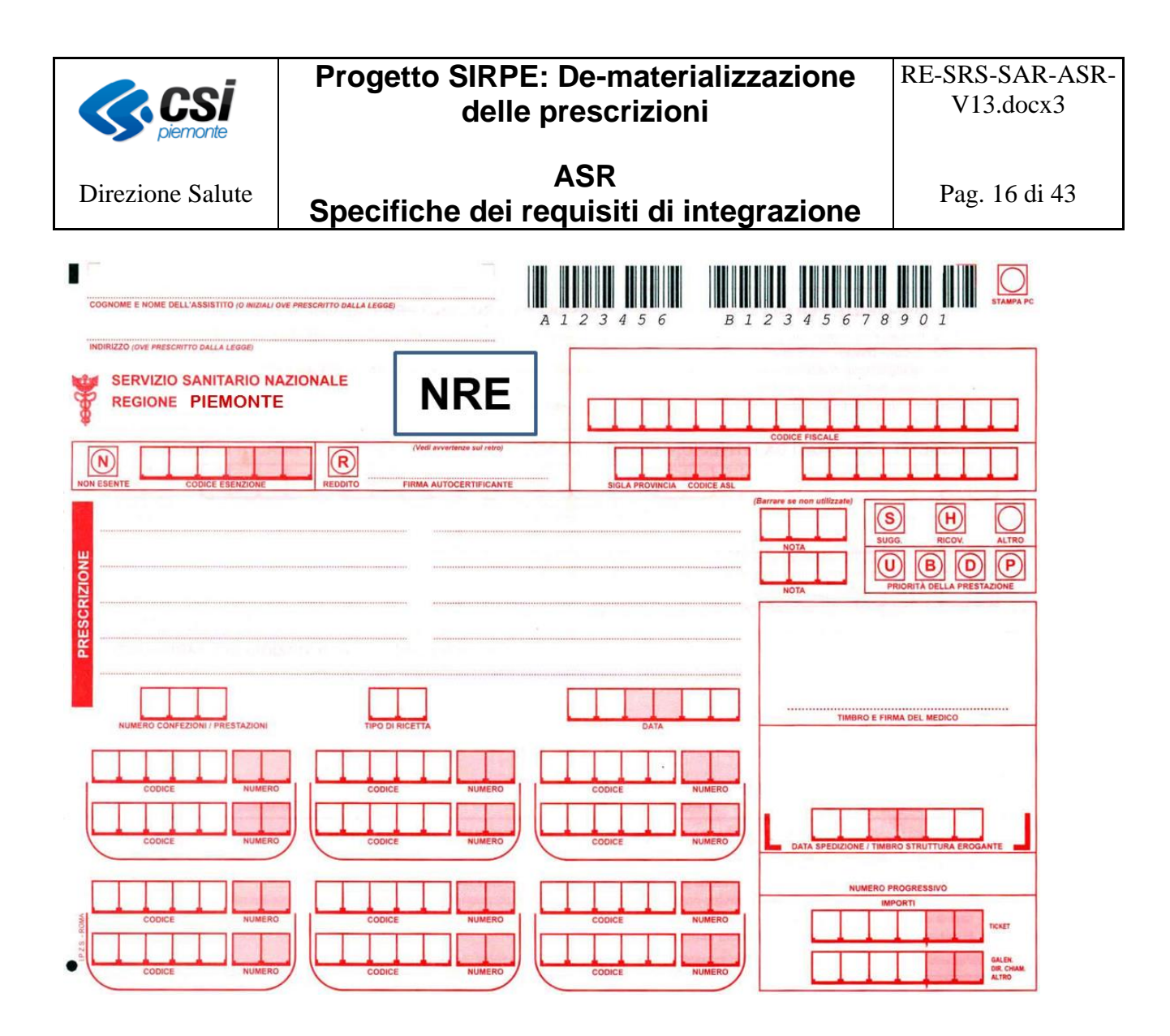

5.1.2.3 Regole di trasmissione

Il MEF ha definito le regole (vincoli) per la trasmissione delle ricette al SAC; il prescritto in regime DPCM deve essere inviato entro 24h dalla data di compilazione della prescrizione. Anche il sistema regionale è tenuto al rispetto di tali vincoli. Si rende pertanto necessario definire delle regole "regionali", più restrittive rispetto a quelle del SAC, al fine di consentire al sistema regionale di effettuale l'elaborazione delle informazioni compatibilmente e correttamente a quanto stabilito dal MEF.

Le linee generali di interazione tra CIL e SAR sono le seguenti:

- la CIL invierà al SAR, durante l'arco della giornata, in tempi appropriatamente schedulati, le prescrizioni ricevute;
- la CIL effettuerà un invio del residuo giornaliero al SAR ogni notte, in modo tale che il SAR possa inviare a sua volta le prescrizioni al MEF (orario da concordare con il MEF).

La cadenza temporale con la quale i sistemi aziendali possono essere effettuare invii consecutivi alla CIL non deve essere inferiore a 2 secondi e la dimensione massima consentita per il file

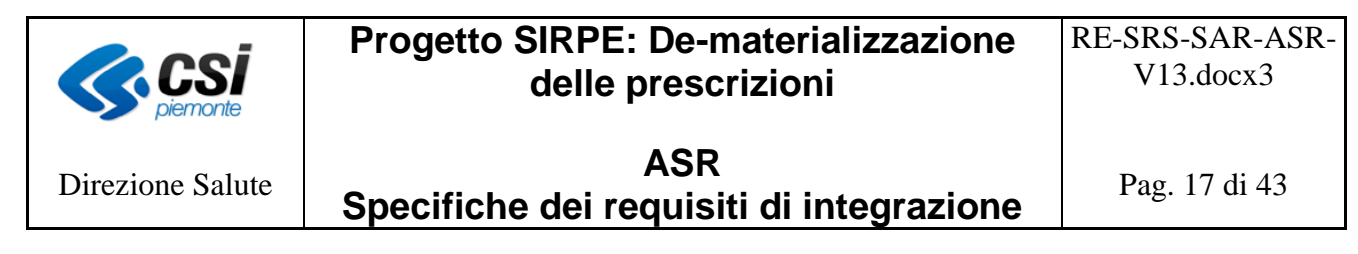

#### allegato è di 1 Mbyte.

# 5.1.2.4 Elenco sintetico degli invii ed Elenco analitico delle ricette in regime DPCM

La CIL espone i servizi denominati "*elencoSintetico*" ed "*elencoAnalitico***"** [1,2] attraverso i quali i sistemi aziendali dei prescrittori possono conoscere l'esito dei propri invii e l'esito dei controlli effettuati sulle prescrizioni.

Per l'accesso all'esito di uno specifico invio il sistema aziendale deve indicare il ProtocolloCIL dell'invio; la risposta viene fornita con gli stessi messaggi ed errori previsti dal MEF [1,5].

# <span id="page-16-0"></span>*5.1.3 Prescrizione in regime DM*

#### 5.1.3.1 Invio alla CIL delle prescrizioni in regime DM

Relativamente alle ricette dematerializzate "DM 2 novembre 2011", il MEF ha definito che la comunicazione al SAC del prescritto deve avvenire in modalità sincrona, anche se mediata dal SAR.

Il SAC al momento della ricezione della prescrizione rilascia un codice identificativo della stessa che deve essere stampato sul promemoria da consegnare al paziente. Il tempo massimo di attesa che può intercorrere tra l'invio della prescrizione e la ricezione del codice di autenticazione deve essere dell'ordine di qualche secondo; tale tempo sarà definito a livello nazionale. Allo scadere del tempo di attesa, se il prescrittore non ha ottenuto in risposta il codice di autenticazione, questo deve inviare la ricetta in modalità DPCM.

#### **La stessa regola e modalità di interazione viene adottata dal sistema regionale.**

Relativamente al concetto "tempo di attesa", sopra descritto, si fa presente che i sistemi aziendali di prescrizione dovranno essere in grado di gestire in modo parametro il tempo massimo che potrà intercorrere tra l'inoltro della prescrizione e la ricezione del codice di autenticazione. Il parametro dovrà essere impostato in base al tempo che il MEF definirà a livello nazionale.

La CIL, in analogia al SAR/SAC:

- accetta operazioni di inserimento e annullamento della ricetta;
- espone il servizio denominato "*InvioPrescritto*" [7] attraverso il quale i sistemi aziendali di prescrizione inviano, in regime "De materializzazione 2 novembre 2011", le prescrizioni.

La struttura della ricetta dematerializzata è quella definita dal progetto "De materializzazione 2 novembre 2011" e descritta, in generale, nel documento per la gestione del prescritto [7].

In particolare, la CIL richiede che:

- il PInCode del prescrittore sia quello relativo alla credenziale assegnata al sistema aziendale;
- il PinCode del medico ed il codice fiscale dell'assistito non siano cifrati, sarà compito della

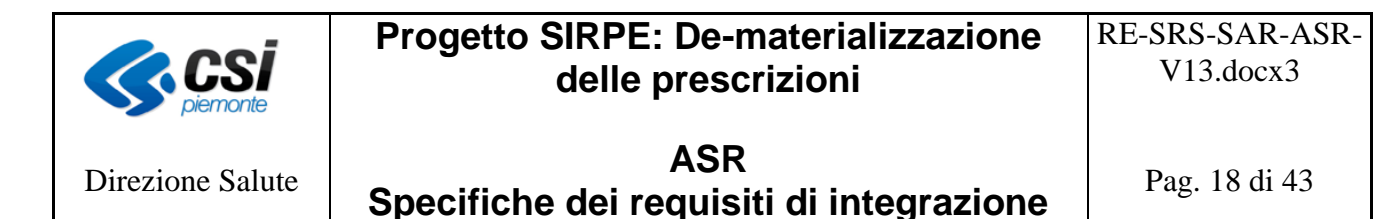

CIL procedere con la cifratura mediante la chiave pubblica del certificato che distribuirà la Regione Piemonte [§Cap. "Requisiti non funzionali"];

- il tag NRE sia obbligatoriamente valorizzato;
- il tag "RicettaInterna" sia valorizzato, in caso di auto impegnative, con il valore "1" per indicare che la ricetta viene prescritta ed erogata all'interno della stessa struttura.
- il tag codCatalogoPrescr sia obbligatoriamente valorizzato con il codice prestazione del catalogo regionale vigente;
- il tag descrProdPrest sia obbligatoriamente valorizzato con la descrizione del codice prestazione del catalogo regionale vigente;
- il tag Testata2 contenga, in caso di autoimpegnative, il numero della ricetta di origine, che corrisponde al numero della ricetta SSN/autoimpegnativa di specialistica ambulatoriale nel corso della cui erogazione è sorta la necessità di prescrivere una ulteriore autoimpegnativa, utilizzando una delle seguenti stringhe, che non devono comprendere spazi:
	- o R\_ORIG\_NRE=<valore>\$ se la ricetta di origine è una ricetta dematerializzata (DM) o elettronica (DPCM), dove:
		- **•** R\_ORIG\_NRE= $\dot{e}$  una stringa fissa,
		- <valore> è l'NRE (15 caratteri) della ricetta di origine,
		- \$ è il simbolo separatore.
	- o R\_ORIG\_POLI=valore\$ se la ricetta di origine è una ricetta su carta del poligrafico non riportante l'NRE, dove:
		- **•** R\_ORIG\_POLI=  $\dot{e}$  una stringa fissa,
		- <valore> è il numero del poligrafico (15 caratteri) della ricetta di origine,
		- $$$  è il simbolo separatore;
	- o R\_ORIG\_AUTO=valore\$ se la ricetta di origine è un'autoimpegnativa stampata su carta aziendale non riportante l'NRE, dove:
		- **•** R\_ORIG\_AUTO=  $\dot{e}$  una stringa fissa,
		- <valore> è il numero dell'autoimpegnativa (16 caratteri) della ricetta di origine,
		- \$ è il simbolo separatore.
- il tag "Altro", in caso di prescrizione di autoimpegnative per cui non è prevista l'indicazione della ricetta di origine, sia valorizzato come segue:
	- o G, per le ricette prescritte nel percorso delle agende di gravidanza;
	- o I, per le ricette prescritte per iniziare un percorso al SERT, al DSM, nel CONSULTORIO e nel SIMT;
	- o S, per le visite nell'ambito delle specialità di Ostetricia e Ginecologia, Odontoiatria, Pediatria (limitatamente agli assistiti che non hanno scelto l'assistenza pediatrica di base), Oculistica (limitatamente alle prestazioni optometriche), Psichiatria e Neuropsichiatria Infantile, per le quali la normativa non prevede la ricetta;
	- o E, per le ricette prescritte in Pronto Soccorso alla dimissione ed erogate successivamente da altre unità operative;
	- o R, per le ricette che rientrano nelle attività di pre e post ricovero.

Il valore del tag "Testata2" verrà restituito dalla CIL, nei servizi che lo prevedono (visualizzaPrescritto, visualizzaErogato), nello stesso formato in cui è stato ricevuto in fase di

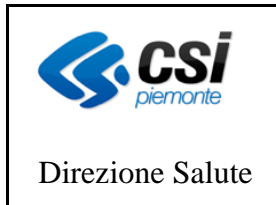

# **Progetto SIRPE: De-materializzazione delle prescrizioni**

**ASR Specifiche dei requisiti di integrazione** 

prescrizione.

L'esito dell'invio della prescrizione dematerializzata può essere di diversi tipi:

- 1. positivo, ossia il sistema aziendale di prescrizione ha ricevuto in risposta il codice di autenticazione e non sono presenti errori, né bloccanti né warning;
- 2. positivo con warning, ossia il sistema aziendale di prescrizione ha ricevuto in risposta il codice di autenticazione e sono presenti dei warning;
- 3. negativo con errori bloccanti, ossia il sistema aziendale di prescrizione ha ricevuto una risposta priva del codice di autenticazione ed è presente almeno un errore bloccante;
- 4. negativo con fault, ossia il sistema aziendale di prescrizione ha ricevuto in risposta un'eccezione di sistema (fault);
- 5. mancante, ossia il sistema aziendale di prescrizione non riceve una risposta entro il tempo massimo definito dal MEF (time out).

# *Nel caso 1.*

Il prescrittore può procedere con la stampa del promemoria e consegnarlo al paziente.

# *Nel caso 2.*

Il prescrittore può:

- procedere con la stampa del promemoria e consegnarlo al paziente oppure
- procedere alla correzione degli errori. In questo caso il sistema aziendale di prescrizione deve effettuare l'annullamento della prescrizione precedente (inviare apposito messaggio alla CIL) ed inviare (con apposito messaggio alla CIL) la prescrizione corretta provvista di un nuovo NRE.

# *Nel caso 3.*

Il medico deve procedere con la correzione degli errori ottenuti in risposta ed inviare nuovamente, attraverso il sistema aziendale di prescrizione, la prescrizione con lo stesso NRE.

# *Nel caso 4.*

Il medico deve stampare la prescrizione sugli attuali moduli (ricetta rossa o autoimpegnativa). Il sistema aziendale di prescrizione deve effettuare l'annullamento della prescrizione precedente per cui ha ricevuto il fault (inviare apposito messaggio alla CIL) ed inviare una nuova prescrizione in regime DPCM con un nuovo NRE e numero di ricetta rossa o autoimpegnativa [Par. "Invio alla CIL delle prescrizioni in regime DPCM"].

# *Nel caso 5.*

Il medico ed il sistema aziendale di prescrizione si devono comportare come nel caso 4.

Nel caso in cui la CIL riscontri un errore, compone la risposta con uno dei messaggi analoghi a quelli restituiti dal SAC [7] e classificati nel documento MEF [8].

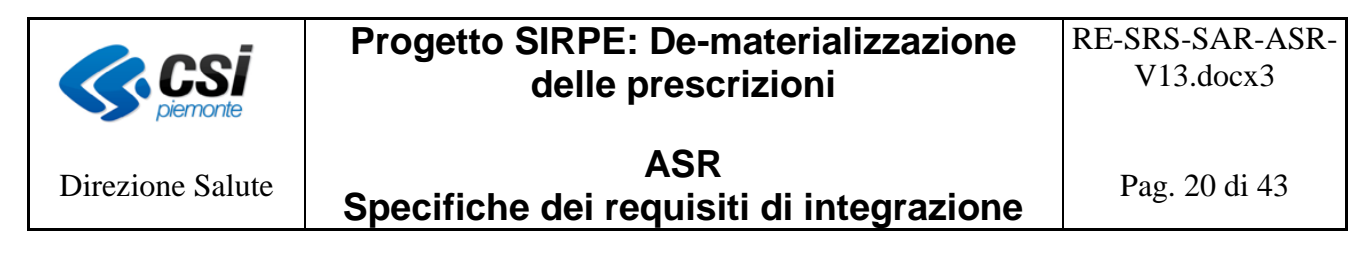

Nel caso in cui la Regione estenda i controlli inserendone alcuni di carattere regionale, la lista dei controlli e degli errori verrà estesa.

#### 5.1.3.2 Invio annullamento delle prescrizioni

La CIL espone il servizio denominato "*AnnullaPrescritto"* [7] attraverso il quale i sistemi aziendale di prescrizione possono comunicare l'annullamento delle prescrizioni già inviate in regime DM.

Un prescrittore (medico) può annullare solo ricette prescritte da sè stesso e solo se queste sono ancora in stato "da erogare".

Il servizio di annullamento può essere utilizzato dal sistema aziendale di prescrizione nei seguenti casi:

- su richiesta del prescrittore (medico) per annullare una prescrizione trasmessa in precedenza;
- in modalità automatica nei casi previsti nella gestione dell'invio della prescrizione [§Par. "Invio alla CIL delle prescrizioni in regime DM"].

Nel caso in cui la CIL riscontri un errore, compone la risposta con uno dei messaggi analoghi a quelli restituiti dal SAC [7] e classificati nel documento MEF [8].

# 5.1.3.3 Stampa del promemoria

La stampa del promemoria deve rispettare quanto definito dal MEF [11]. La Regione Piemonte ha definito che il promemoria delle autoimpegnative riporti anche le seguenti informazioni:

- territorio di validità della ricetta (riquadro in alto a sinistra, sotto l'indicazione della Regione di emissione della ricetta);
- il numero della ricetta di origine (riquadro successivo a quello della regione di emissione e precedente quello riportante il numero della ricetta elettronica) .

Si riporta di seguito un esempio di stampa del promemoria di un'autoimpegnativa.

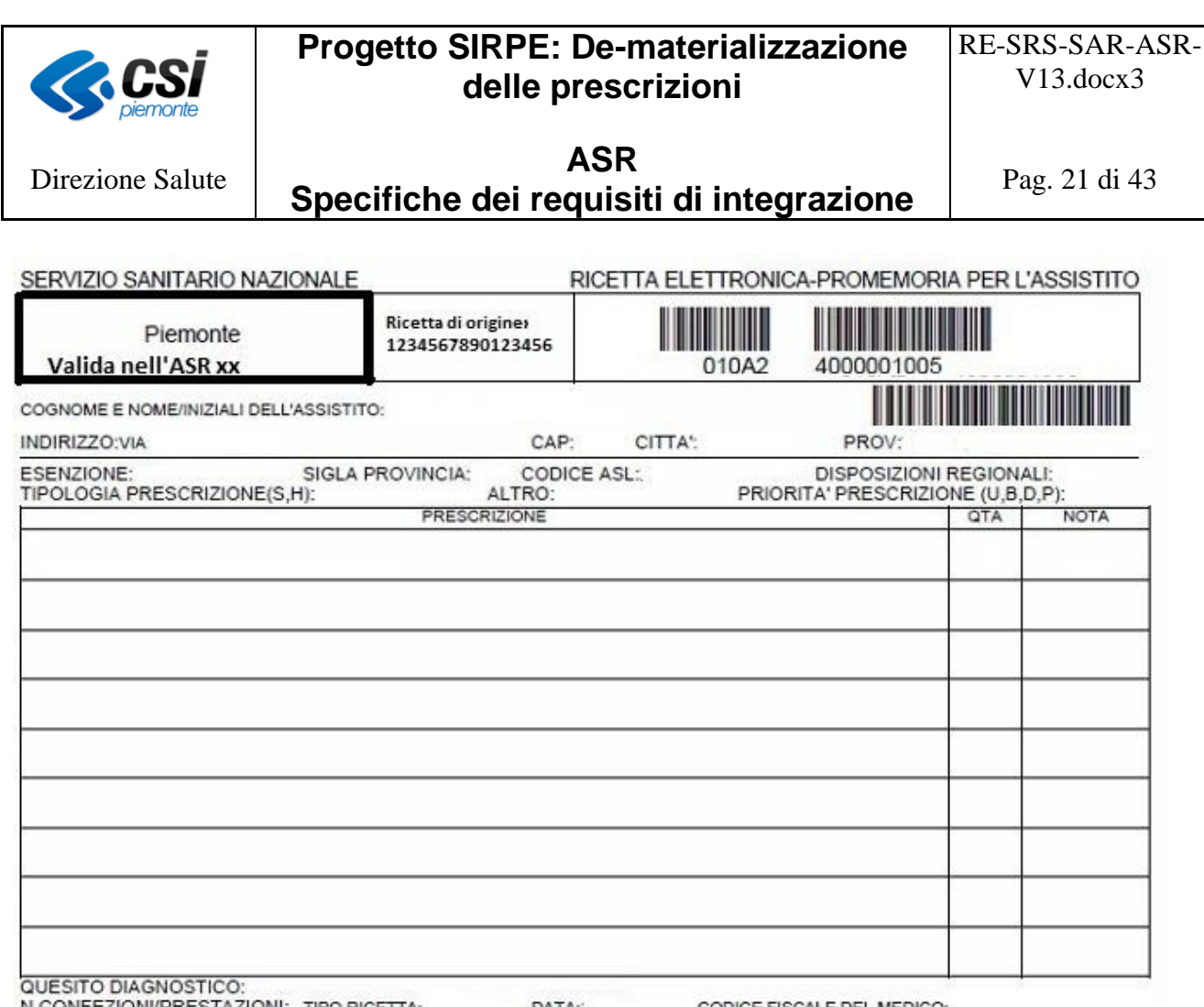

N.CONFEZIONI/PRESTAZIONI: TIPO RICETTA: DATA: CODICE FISCALE DEL MEDICO: CODICE AUTENTICAZIONE: COGNOME NOME Rilasciato ai sensi dell'art.11, comma 16 del DL 31 mag 2010, n.78 e dell'art.1, comma 4 del DM 2 nov 2011

5.1.3.4 Lista degli NRE utilizzati per le ricette de materializzate

La CIL espone il servizio denominato "*InterrogaNreUtilizzati*" [7] attraverso il quale i sistemi aziendali possono recuperare dal SAR una lista di NRE (uno o più di uno) da loro utilizzati per numerare le prescrizioni de materializzate.

5.1.3.5 Visualizzazione dei dati della ricetta dematerializzata

La CIL espone il servizio denominato "*VisualizzaPrescritto***"** [7] attraverso il quale i sistemi aziendali possono recuperare dal SAR una specifica ricetta dematerializzata, indipendentemente dallo stato di elaborazione in cui si trova la ricetta stessa. Il servizio consente l'accesso alle sole ricette prescritte dal medico che sta richiedendo la visualizzazione.

Il servizio, esposto dalla CIL/SAR, offre la possibilità di visualizzare oltre alle ricette prescritte in regime DM, come definito dal SAC, anche le ricette pervenute alla CIL/SAR prescritte in regime DPCM.

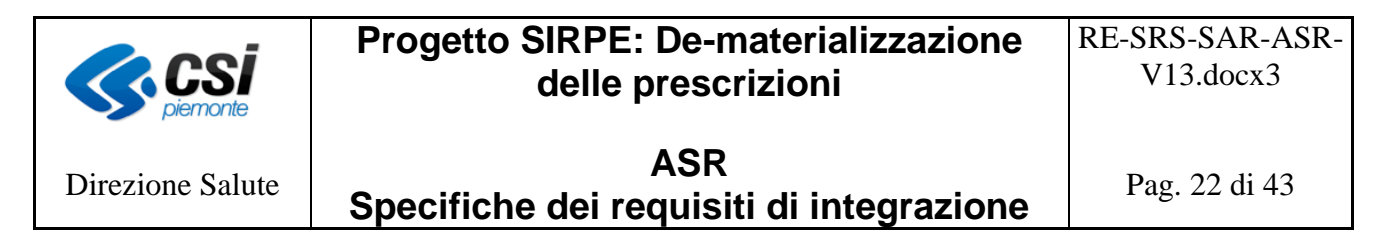

# 5.1.3.6 Regole di trasmissione

La ricetta de materializzata deve essere inoltrata alla CIL contestualmente alla prescrizione ed il sistema aziendale di prescrizione deve rimanere in attesa del codice di autenticazione che andrà stampato sul promemoria. In base alle specifiche del decreto del 2 novembre 2011 [6] l'intero processo si deve completare nel giro di qualche secondo (al momento definiti in 6-8 secondi). Tale tempo deve essere conteggiato dal sistema di prescrizione a partire dall'atto, da parte del medico, di richiesta di inoltro della prescrizione, azione che deve precedere la stampa del promemoria.

#### <span id="page-21-0"></span>**5.2 Sistemi di prenotazione**

Nel documento del MEF, relativo all'erogazione delle ricette dematerializzate [9], è normato anche il processo di prenotazione, inteso come visualizzazione e presa in carico della prescrizione.

La ricetta elettronica, come riportato nel paragrafo "La de-materializzazione delle prescrizioni e la Regione Piemonte", non richiede la tracciatura dell'intero ciclo di vita della stessa, ma si limita alla tracciatura del prescritto. La Regione Piemonte ha ritenuto abilitante per le ASR non applicare tale distinzione e consentire quindi la visualizzazione e la presa in carico della ricetta indipendentemente dal regime. In questo modo, nella fase di prenotazione o di erogazione ad accesso diretto, gli operatori delle Aziende Sanitarie possono fruire anche dei dati delle ricette prescritte in DPCM; il servizio può quindi essere utilizzato dai sistemi aziendali per implementare il processo di recupero ed inserimento automatico delle informazioni agevolando così le attività degli operatori aziendali.

Pertanto, le prescrizioni soggette al processo di prenotazione che devono prevedere la visualizzazione e presa in carico sono quelle:

- Dematerializzate:
- Elettroniche, cioè stampate su carta del poligrafico che riportano oltre al numero del poligrafico anche l'NRE.

#### *Al momento, su richiesta della Regione Piemonte, la funzione di presa in carico delle ricette elettroniche non è abilitata.*

Le ricette stampate su carta del poligrafico che non riportano l'NRE devono seguire l'attuale processo di prenotazione ed i sistemi aziendali di prenotazione non devono prevedere interazioni con la CIL per la loro visualizzazione e presa in carico.

La ricerca della ricetta attraverso la CIL può avvenire per codice fiscale del paziente e NRE.

I sistemi aziendali di prenotazione dovrebbero pertanto adeguare i propri flussi operativi al fine di: - permettere agli operatori di individuare il paziente al proprio interno;

- permettere agli operatori di indicare l'NRE della prescrizione da prenotare;
- permettere agli operatori di attivare la ricerca dei dati della prescrizione nel SAR (che consiste nella visualizzazione e presa in carico della ricetta), attraverso interazione informatica con la

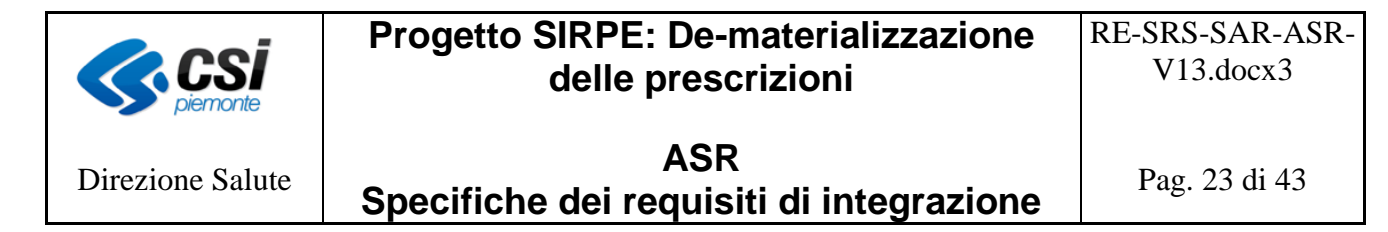

CIL; questa interazione tra sistemi deve avvenire come indicato nel paragrafo "Visualizzazione e presa in carico della ricetta".

- Analizzare i risultati ottenuti dalla CIL:
	- o se il valore del campo "stato del processo" è diverso da 3, il sistema di prenotazione non deve visualizzare la ricetta e fornire un messaggio all'operatore di ricetta non prenotabile;
	- o se il valore del campo "stato del processo" è uguale a 3, il sistema di prenotazione deve visualizzare i dati della ricetta rendendoli non modificabili;
	- o se la CIL restituisce un errore di sistema per indisponibilità o di altra natura, il sistema di prenotazione deve indicare all'operatore che il servizio non è disponibile e richiedere se intende procedere con l'inserimento manuale.

Se l'operatore risponde SI, il sistema di prenotazione deve:

- predisporsi per consentire all'operatore di procedere con l'inserimento manuale della prescrizione e in questo scenario, non deve avere alcuna interazione con la CIL (non deve attivare il servizio di visualizzazione e presa in carico);
- tenere traccia dell'avvenuta forzatura per motivi tecnici;
- tenere traccia del codice dell'operatore che ha espresso la volontà di procedere con l'inserimento manuale, cioè forzato.

Se l'operatore risponde NO, il sistema deve ripulire tutti i campi della maschera e predisporsi per un nuovo processo di ricerca;

o Se la CIL restituisce un errore di mancato ritrovamento della prescrizione (errore 5005 o 5010), significa che il codice fiscale o l'NRE non sono stati indicati correttamente (per cui la ricerca nel SAR, attraverso l'interazione informatica con la CIL, non ha dato esito).

Il sistema di prenotazione deve visualizzare all'operatore un messaggio di warning che segnali all'operatore di verificare le informazioni codice fiscale del paziente e numero di ricetta elettronica e richiedergli se intende procedere con l'inserimento manuale dei dati della ricetta.

Se l'operatore risponde SI, il sistema di prenotazione deve:

- predisporsi per consentire all'operatore di procedere con l'inserimento manuale, in questo caso il sistema non dovrà avere interazioni con la CIL;
- tenere traccia dell'avvenuta forzatura per mancata identificazione della ricetta nella CIL;
- tenere traccia del codice dell'operatore che ha espresso la volontà di procedere con l'inserimento manuale, cioè forzato.

Se l'operatore risponde di NO, il sistema di prenotazione deve ripulire tutti i campi della maschera e predisporsi per un nuovo processo di ricerca.

- Verificare che non esita una prenotazione (passata o futura) non disdetta per lo stesso numero di ricetta; in caso positivo, presentare all'operatore un messaggio bloccante del tipo "ricetta già prenotata nell'Azienda".
- Valorizzare correttamente i campi della maschera dell'impegnativa a partire dalle informazioni ricevute dalla CIL.
- Ricercare le prestazioni nei propri cataloghi in base al codice regionale della prestazione.

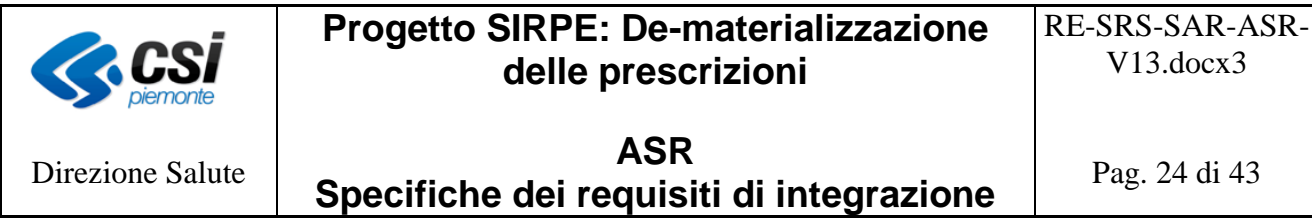

- Proseguire con il flusso di prenotazione previsto dal sistema medesimo.

# <span id="page-23-0"></span>*5.2.1 Visualizzazione e presa in carico della ricetta*

Il MEF introduce il concetto di visualizzazione e presa in carico in modo esclusivo della ricetta, realizzato attraverso il servizio "VisualizzaErogato" [9]. Ciò significa che se una ricetta è presa in carico in modo esclusivo, ad esempio da una ASR, nessun'altra ASR della stessa Regione o di altre regioni può prenderla in carico.

La presa in carico in modo esclusivo può essere effettuata, in tempi diversi, a livello di:

- Regione
- Regione + ASR
- $Regione + ASR + Struttura$

Ad una presa in carico esclusiva a livello di Regione o Regione + ASR deve **obbligatoriamente** seguire una presa in carico esclusiva a livello di Regione + ASR + Struttura; se impossibilitati ad effettuare quest'ultima operazione deve seguire il rilascio della presa in carico esclusiva, in modo da rendere disponibile la ricetta ad altri erogatori.

La struttura di erogazione che prende in carico la ricetta deve occuparsi di gestire tutto il ciclo di erogazione della stessa.

I sistemi di prenotazione, che gestiscono le agende per più strutture, non possono effettuare le operazioni di visualizzazione e presa in carico esclusiva per una struttura in modo contestuale, non sapendo a priori in quale struttura dell'azienda sanitaria la prestazione verrà erogata.

Pertanto, il processo di gestione della "visualizzazione e presa in carico" sarà il seguente:

- visualizzazione e presa in carico della ricetta in modo esclusivo a livello di Regione o di Regione + ASR, mediante l'interazione con la CIL;
- prenotazione delle prestazioni in base alle logiche del proprio gestionale;
- specializzazione della presa in carico, cioè comunicazione alla CIL della struttura di erogazione che diventa la "proprietaria esclusiva" della ricetta.

Nella Regione Piemonte alcune Aziende Sanitarie sono connesse al sistema di prenotazione regionale SovraCup.

*Per le ricette prenotate da SovraCup,* la visualizzazione e presa in carico nel SAR della prescrizione viene effettuata dal Sovracup stesso a livello di Regione (il sistema è abilitato ad operare su più aziende sanitarie e l'atto di richiesta della prescrizione al SAR precede la prenotazione degli appuntamenti ossia l'identificazione della struttura che si farà carico dell'erogazione).

*Per le ricette non prenotate da SovraCup*, si possono presentare tre casi:

- 1. ricetta prenotata in azienda mono struttura;
- 2. ricetta prenotata direttamente da una struttura per sè stessa;

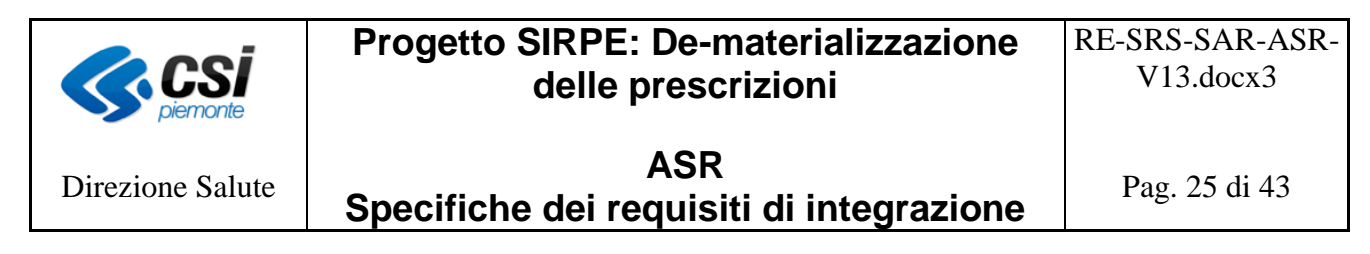

3. ricetta prenotata in un'Azienda multi struttura.

Nei casi 1 e 2 i sistemi di prenotazione devono effettuare la visualizzazione e presa in carico della ricetta a livello di Regione + ASR + Struttura. In questi casi il sistema di prenotazione non necessita del dettaglio degli appuntamenti ed è in grado di comunicare, contestualmente alla visualizzazione, la struttura che prende in carico la ricetta. L'interazione con la CIL deve avvenire mediante il servizio indicato al punto 3 del paragrafo "Servizi".

Nel caso 3 i sistemi di prenotazione devono effettuare la visualizzazione e la presa in carico della ricetta a livello di Regione + ASR, in quanto il sistema di prenotazione necessita delle informazioni sul dettaglio degli appuntamenti prenotati (ossia della struttura che erogherà la prestazione) per comunicare la relativa presa in carico. L'interazione con la CIL deve avvenire mediante il servizio indicato al punto 2 del paragrafo "Servizi". Al completamento della prenotazione, i sistemi di prenotazione devono comunicare alla CIL la struttura di erogazione prescelta (l'unica struttura o quella "logica"), mediante il servizio indicato al punto 1 del paragrafo "Servizi".

*Se la prenotazione di una ricetta avviene su più strutture, i sistemi di prenotazione dovranno comunicare alla CIL, la struttura "logica", che sarà l'unica struttura riconosciuta a livello di CIL/SAR/SAC per la gestione della ricetta (erogazione, annullamento, etc.). La struttura "logica" deve essere individuata adottando le attuali regole utilizzate dalla Azienda Sanitaria per l'invio dei flussi dell'erogato previsti dall'art. 50. Tale struttura rappresenta, all'interno dei flussi dell'erogato, l'unica struttura definita nel tracciato anagrafico.* 

*Si sottolinea che la struttura "logica" deve essere tracciata all'interno dei sistemi di prenotazione, in quanto informazione necessaria per la gestione delle interazioni con la CIL nei casi di modifica/disdetta dell'appuntamento.*

# <span id="page-24-0"></span>*5.2.2 Prenotazione*

*Per le ricette prenotate da SovraCup*, la visualizzazione e presa in carico nel SAR della prescrizione viene effettuata dal SovraCup stesso a livello di Regione. I sistemi di prenotazione aziendale su cui è avvenuta la prenotazione, al momento della conferma della stessa da parte del SovraCup, devono effettuare la "specializzazione" della presa in carico precedentemente effettuata dal SovraCup, comunicando alla CIL, l'ASR e la struttura "logica" di competenza, attraverso il servizio indicato al punto 1, se non si desidera recuperare i dati della ricetta dalla CIL/SAR, oppure al punto 3, se si desidera recuperare i dati della ricetta dalla CIL/SAR, del capitolo "Servizi".

Per ogni operazione effettuata dal Sovracup che prevede un completamento della stessa da parte dei sistemi aziendali verso il SAR, il campo pwd deve riportare il codice operatore che ogni azienda ha definito in fase di integrazione con il sovracup stesso.

*Al fine di evitare modifiche alle componenti di integrazione con i CUP, il SovraCup, in caso di ricetta dematerializzata (ricetta SSN o autoimpegnativa) o ricetta rossa con NRE, invierà l'NRE* 

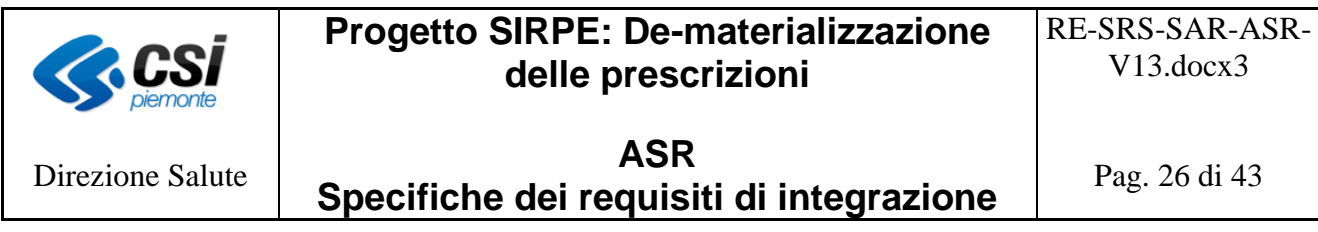

*nella stessa posizione in cui invia attualmente il numero del poligrafico o dell'autoimpegnativa.*

*Per lo stesso motivo, il Sovracup non trasferisce ai cup il valore della ricetta di origine, che potrà essere recuperata da questi durante la specializzazione della presa in carico.*

*Per le ricette non prenotate da SovraCup*, al completamento della prenotazione, i sistemi aziendali di prenotazione che agiscono sulle agende di più strutture all'interno dell'ASR (caso 3 del paragrafo precedente), devono comunicare alla CIL la struttura di erogazione prescelta (l'unica struttura o quella "logica"), mediante il servizio al punto 1 del paragrafo "Servizi". I sistemi di prenotazione aziendali che agiscono su un'unica struttura (caso 1 e 2 del paragrafo precedente) all'atto della prenotazione non devono interagire con la CIL, in quanto l'ASR e la struttura di prenotazione è già stata comunicata durante la fase di visualizzazione e presa in carico.

# <span id="page-25-0"></span>*5.2.3 Abbandono della prenotazione*

L'abbandono dell'operazione di prenotazione può avvenire su richiesta dell'operatore:

- del Sovracup; in questo caso sarà il SovraCup a comunicare al SAR il rilascio della presa in carico della ricetta. Il sistema aziendale di prenotazione (CUP) in questo contesto non dovrà avere alcuna interazione con la CIL;
- del sistema di prenotazione aziendale; in questo caso sarà il sistema stesso a comunicare alla CIL il rilascio della presa in carico della ricetta mediante il servizio indicato al punto 4 del paragrafo "Servizi".

Analogo comportamento deve essere adottato dai sistemi aziendali di prenotazione in caso di abbandono dell'operazione per motivi tecnici.

#### <span id="page-25-1"></span>*5.2.4 Modifica della prenotazione*

In fase di modifica di una prenotazione, i sistemi aziendali devono reperire le informazioni sulla prenotazione ed i relativi appuntamenti dalla propria base dati, non è quindi prevista un'interazione con la CIL.

L'avvenuta variazione della prenotazione, da qualunque sistema (SovraCup o cup aziendale) questa venga effettuata, deve essere comunicata dai sistemi di prenotazione alla CIL/SAR, solo ed esclusivamente quando l'operazione determina una variazione della struttura "logica". L'interazione con la CIL, per la comunicazione della modifica della struttura logica, deve essere effettuata:

- solo per le prescrizioni la cui presa in carico è stata precedentemente comunicata alla CIL, cioè per quelle ricette che riportano un numero di ricetta elettronico (NRE);
- seguendo le specifiche sotto definite.

La modifica di una prenotazione può essere effettuata sia dal SovraCup che dai sistemi di prenotazione aziendali. All'atto della conferma dell'operazione di modifica il sistema di prenotazione aziendale deve verificare se la struttura "logica", comunicata alla CIL in fase di

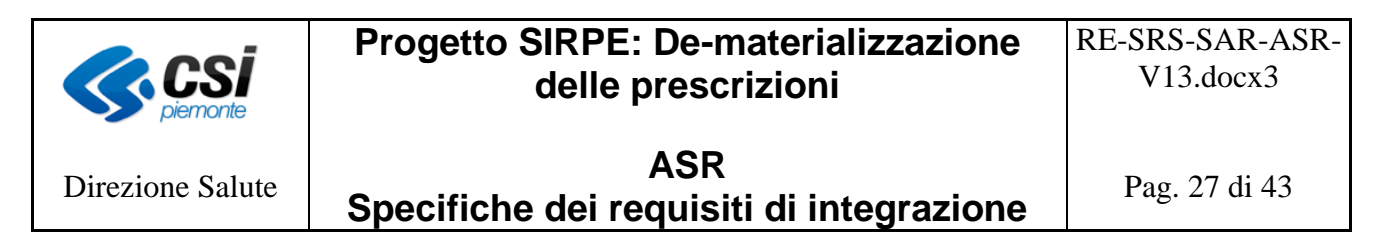

prenotazione, è ancora "valida" per la ricetta, cioè se esiste ancora almeno un appuntamento per la struttura "logica".

Se la struttura logica è ancora valida, il sistema di prenotazione aziendale non deve comunicare alcuna variazione alla CIL. In caso contrario, cioè non esiste più alcun appuntamento per la struttura "logica", il sistema di prenotazione aziendale deve individuare una nuova struttura "logica" e comunicarla alla CIL (rilascio dell'intera ricetta e la presa in carico da parte della nuova struttura "logica"). La comunicazione con la CIL deve avvenire mediante il servizio indicato al punto 5 del paragrafo "Servizi".

Si ricorda che il sistema di prenotazione aziendale deve interagire con la CIL, nel caso di modifica della struttura "logica", anche se la modifica della prenotazione è stata effettuata dal SovraCup.

Nel caso in cui la modifica della prenotazione venga effettuata dal SovraCup su un'azienda sanitaria diversa da quella di prenotazione originale:

- il sistema di prenotazione aziendale dell'ASL con la prenotazione originale:
	- o riceve dal SovraCup un messaggio di annullamento della prenotazione;
		- o deve comunicare alla CIL il rilascio della presa in carico della prescrizione mediante il servizio indicato al punto 4 del paragrafo "Servizi"
- il sistema di prenotazione aziendale della nuova ASL:
	- o riceve dal SovraCup il messaggio di conferma della prenotazione;
	- o deve comunicare alla CIL la nuova presa in carico della prescrizione mediante il servizio indicato al punto 3 del paragrafo "Servizi".

#### <span id="page-26-0"></span>*5.2.5 Abbandono dell'operazione di modifica prenotazione*

L'abbandono della modifica di una prenotazione non deve essere comunicata alla CIL, in quanto continua ad essere valida la prenotazione precedente.

#### <span id="page-26-1"></span>*5.2.6 Revoca della prenotazione*

In fase di revoca di una prenotazione, i sistemi aziendali devono reperire le informazioni sulla prenotazione ed i relativi appuntamenti dalla propria base dati, non è quindi prevista un'interazione con la CIL.

La revoca della prenotazione può essere relativa a:

- 1. intera ricetta
- 2. un singolo appuntamento della ricetta

Nel caso 1, il sistema di prenotazione aziendale deve comunicare alla CIL il rilascio della ricetta. La comunicazione con la CIL deve avvenire mediante il servizio indicato al punto 4 del paragrafo "Servizi".

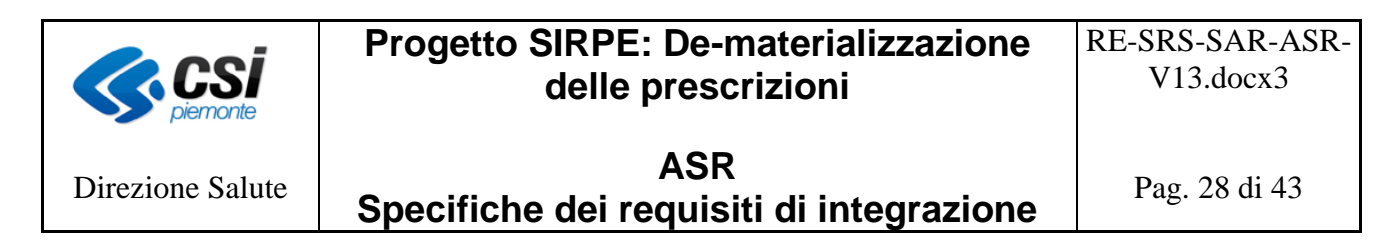

Nel caso 2, il sistema di prenotazione aziendale deve verificare se la struttura "logica", comunicata alla CIL in fase di prenotazione, è ancora "valida", cioè se esiste ancora almeno un appuntamento per la struttura "logica". Se tale struttura è ancora valida il sistema aziendale non deve comunicare alcuna variazione alla CIL. In caso contrario, cioè se non esiste più alcun appuntamento per la struttura "logica", il sistema aziendale deve individuare una nuova struttura "logica" e comunicarla alla CIL (rilascio dell'intera ricetta e la presa in carico da parte della nuova struttura "logica"). In questo caso la comunicazione con la CIL deve avvenire mediante il servizio indicato al punto 5 del paragrafo "Servizi".

Si ricorda che il sistema di prenotazione aziendale deve interagire con la CIL, nel caso di modifica della struttura "logica", anche se la revoca della prenotazione è stata effettuata dal SovraCup.

La comunicazione della revoca della prenotazione deve essere effettuata:

- solo per le ricette la cui presa in carico è stata comunicata precedentemente alla CIL, cioè per quelle ricette che riportano un numero di ricetta elettronico (NRE);
- seguendo le specifiche sopra descritte.

# <span id="page-27-0"></span>*5.2.7 Abbandono dell'operazione di revoca della prenotazione*

L'abbandono della revoca di una prenotazione non deve essere comunicata alla CIL, in quanto continua ad essere valida la prenotazione precedente.

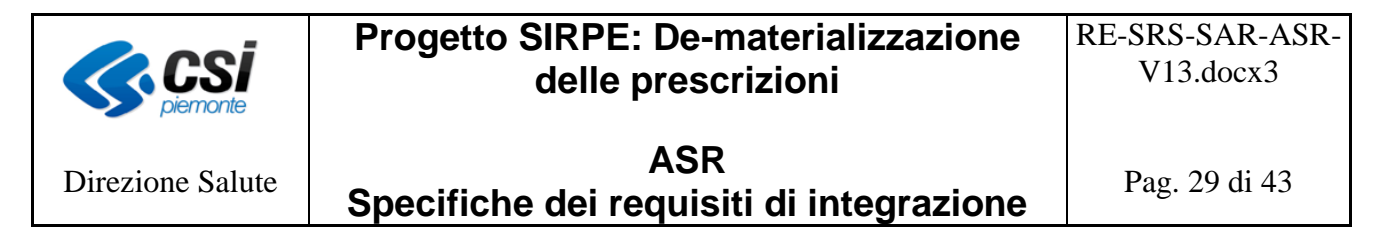

#### <span id="page-28-0"></span>**5.3 Sistemi di erogazione**

Il MEF attraverso il documento [9] norma il processo di erogazione delle prescrizioni. In generale, è possibile affermare che la modalità di erogazione può essere:

- Totale: tutte le prestazioni contenute nella ricetta vengono erogate, per cui la ricetta può ritenersi erogata completamente.
- Parziale: solo parte delle prestazioni contenute nella ricetta vengono erogate, ma la ricetta deve considerarsi totalmente erogata, in quanto l'assistito non usufruirà di tutte le prestazioni prescritte.
- Singola: le prestazioni specialistiche contenute nella ricetta vengono erogate in momenti temporali distinti (giorni diversi o momenti diversi della giornata). L'erogazione singola prevede una fase di comunicazione dell'erogazione delle singole prestazioni ed una di comunicazione della chiusura della ricetta. Per poter chiudere la ricetta non è necessario avere erogato completamente tutte le prestazioni prescritte, ma anche solo una parte. Le operazioni di erogazione singola e di chiusura della ricetta devono avvenire in momenti distinti utilizzando tipi di operazione diversi. È possibile trasmettere in un unico invio anche più prestazioni della stessa ricetta, e successivamente inviare la chiusura della stessa.

*Si precisa che, le prestazioni cicliche possono essere inviate singolarmente solo al termine dell'erogazione, totale o parziale, delle sedute di cui le stesse sono composte.*

Il MEF, al momento, non prevede come obbligatorio l'invio singolo delle prestazioni specialistiche, se erogate in momenti temporali diversi. La CIL è comunque predisposta per l'acquisizione dell'invio singolo delle prestazioni specialistiche, eventualmente da utilizzare in caso di sistemi non integrati.

Le prescrizioni per cui deve essere comunicata al SAR, attraverso la CIL, l'erogazione sono solo ed esclusivamente quelle dematerializzate, cioè le ricette stampate su promemoria di carta bianca e che riportano un Numero di Ricetta Elettronica (NRE).

Non deve essere comunicata elettronicamente l'erogazione delle prestazioni:

- non soggette a prescrizione, cioè erogabili in libero accesso, in quanto non ancora normate dal  $MEF$
- presenti su ricetta "rossa", cioè stampate su carta del poligrafico riportanti solo il numero del poligrafico;
- elettroniche, cioè stampate su carta del poligrafico riportanti sia il numero del poligrafico che il numero di ricetta elettronica.

Si ricorda che nell'ambito del processo di gestione del ciclo di vita di una prescrizione dematerializzata, le prestazioni contenute in essa potrebbero richiedere, o meno, la prenotazione di appuntamenti per la successiva erogazione. Se le prestazioni richiedono la prenotazione, la presa in carico della ricetta è stata effettuata dai sistemi aziendali di prenotazione; i sistemi di erogazione possono, se lo ritengono necessario, effettuare la richiesta di visualizzazione dei dati della ricetta dal SAR, interagendo con la CIL mediante il servizio indicato al punto 7 del

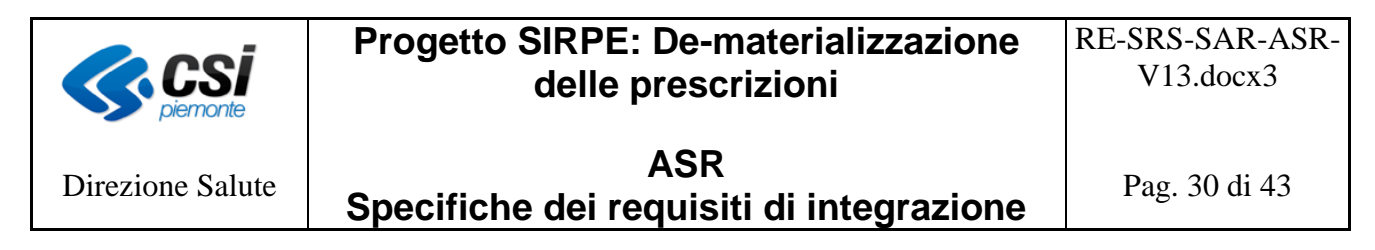

paragrafo "Servizi" oppure riceverli direttamente dai sistemi di prenotazione, se integrati con questi ultimi.

*La CIL permette di visualizzare i dati della ricetta a tutte le strutture dell'ASR, richiedendo solo che nel tag codiceSsaErogatore del servizio al punto 7 del paragrafo "Servizi" venga indicato il codice della struttura che ha richiesto la visualizzazione. Sarà compito della CIL inviare al SAR, in fase di erogazione, i dati della struttura "logica" che aveva preso in carico la ricetta. La CIL controllerà che la struttura che richiede la visualizzazione della ricetta sia di pertinenza dell'ASL che ha effettuato la presa in carico.*

Si ricorda che ogni chiamata al servizio di visualizzazione e presa in carico, successiva alla prima, con tipo operazione uguale a 1 o 2 non sortisce alcun effetto sullo stato della ricetta, la quale risulta già presa in carico dalla struttura logica.

Se le prestazioni non richiedono la prenotazione, il sistema di erogazione dovrà effettuare la presa in carico della ricetta, mediante i servizi indicati ai punti 2 o 3 del paragrafo "Servizi", secondo i criteri definiti nel paragrafo "Prenotazione"; si ricorda che l'operazione di presa in carico deve obbligatoriamente avvenire prima dell'invio dell'erogato.

# <span id="page-29-0"></span>5.3.1 Erogazione Totale, Parziale e Singola

L'erogazione totale di una ricetta dematerializzata avviene quando tutte le prestazioni presenti sulla stessa sono state erogate al paziente.

La struttura dei servizi dell'erogazione di una ricetta dematerializzata è quella definita dal progetto "De materializzazione 2 novembre 2011" e descritta nel documento per la gestione dell'erogato [9]. La CIL, in analogia al SAC, mette a disposizione dei sistemi di erogazione il servizio "*InvioErogato*" [9].

*La Regione Piemonte richiede che per ogni prestazione specialistica erogata*, indipendentemente dalla quantità, venga indicato:

- nel tag "codPresidio" il codice sts11 dell'effettiva struttura di erogazione;
- nel tag "codReparto", la matricola dell'unità produttiva che ha erogato la prestazione;
- nel tag "PinCode", il pincode non criptato assegnato al sistema di erogazione;
- nel tag "dispFust3", il codice fiscale del soggetto erogatore mediante la seguente stringa CF\_EROG=valore\$, dove: <CF\_EROG=> è una stringa fissa, <valore> deve contenere il codice fiscale del soggetto erogatore (16 caratteri maiuscoli) e <\$> è il simbolo separatore. La stringa succitata non deve riportare spazi;
- nel tag "codCatalogoErog", il codice del catalogo regionale della prestazione erogata.

Vengono di seguito illustrati alcuni "scenari" di comportamento dei sistemi aziendali in funzione dell'organizzazione degli stessi.

#### *Ricetta con una sola prestazione o più prestazioni erogate dallo stesso sistema:*

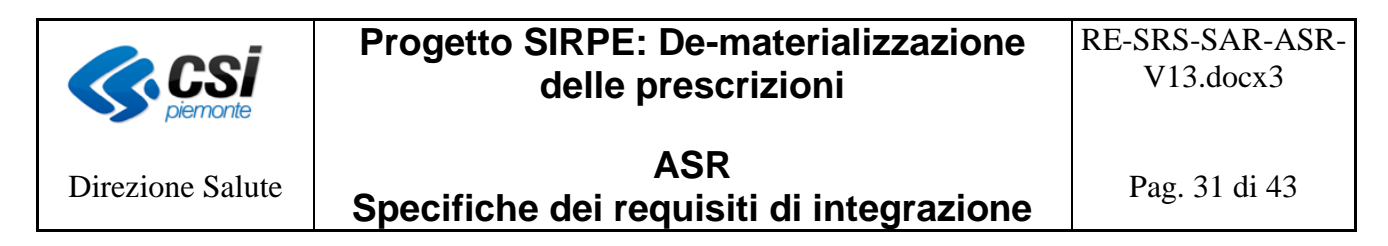

Se la ricetta contiene un'unica prestazione o più prestazioni tutte erogate dallo stesso sistema, il sistema di erogazione dovrà effettuare l'invio totale dell'erogato, mediante il servizio "*InvioErogato*" con tipo Operazione uguale a 1. Se il paziente ha rinunciato ad una o più prestazioni prescritte, il sistema dovrà inviare un'erogazione parziale, mediante il servizio "**InvioErogato"** con il tag TipoOperazione valorizzato con 3, solo al termine dell'erogazione dell'ultima prestazione accettata dal paziente.

# *Ricetta con più prestazioni erogate dallo stesso sistema o da sistemi diversi ma integrati tra di loro:*

Se i sistemi aziendali di erogazione sono tra loro integrati dovrà essere inviata l'erogazione totale della prescrizione solo al termine dell'erogazione di tutte le prestazioni presenti sulla ricetta, mediante il servizio "**InvioErogato**" con il tag TipoOperazione valorizzato a 1. Se il paziente ha rinunciato ad una o più prestazioni prescritte, dovrà essere inviata l'erogazione parziale, mediante il servizio "**InvioErogato"** con il tag TipoOperazione valorizzato con 3, solo al termine dell'erogazione dell'ultima prestazione accettata dal paziente.

# *Ricetta con più prestazioni erogate da sistemi diversi non integrati tra di loro:*

Se i sistemi di erogazione coinvolti nell'erogazione delle prestazioni di una ricetta dematerializzata non sono tra loro integrati, ogni singolo sistema di erogazione dovrà:

- effettuare una visualizzazione dell'erogato mediante il servizio indicato al punto 7 del paragrafo "Servizi", per ricevere i dati della ricetta e le eventuali erogazioni avvenute in precedenza da altre strutture coinvolte;
- inviare al SAR, attraverso la CIL, un'erogazione singola, per le prestazioni erogate da se stesso, mediante il servizio "*InvioErogato*" con tipo operazione uguale a 2;
- inviare una chiusura dell'erogazione singola della ricetta, mediante il servizio di "*InvioErogato*" con tipo operazione uguale a 6, se l'erogazione in cui il sistema è coinvolto completa l'erogazione di tutte le prestazioni presenti sulla ricetta.

Si precisa che per la *chiusura dell'erogazione singola di prescrizioni specialistiche*, attualmente non gestite dal SAC, la CIL richiede, mediante il servizio di "InvioErogato"[9], siano inviati i campi riportati nella tabella seguente (**attenersi strettamente** a tale lista senza inviare altri dati, anche se a zero).

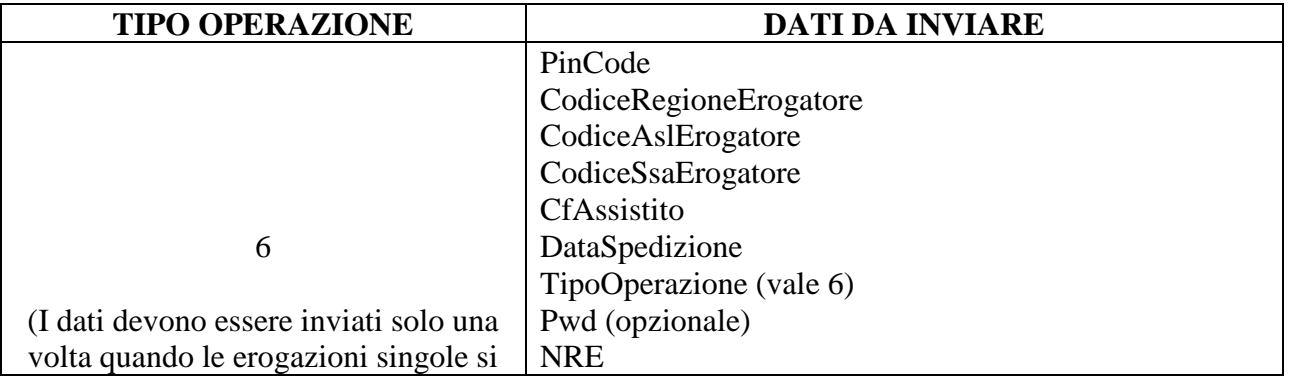

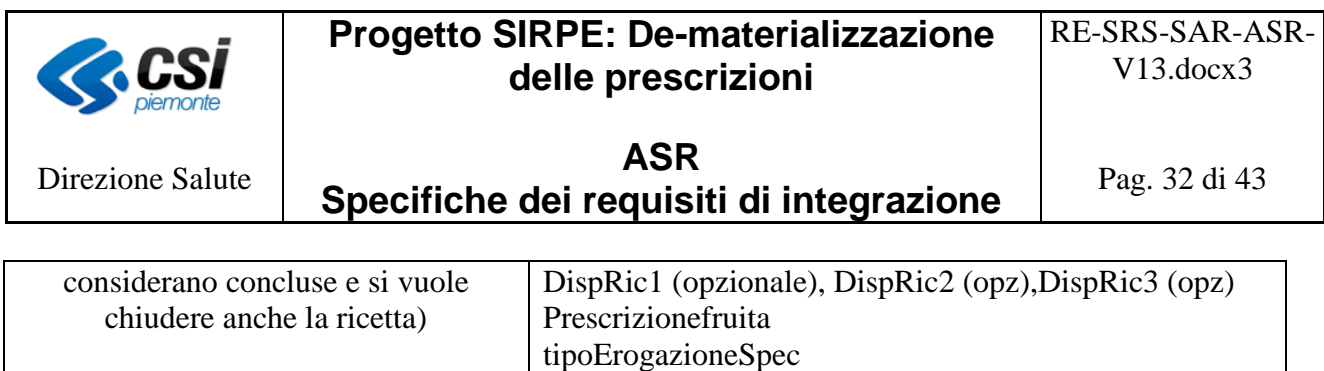

La chiusura dell'erogazione singola per le prestazioni specialistiche rappresenta il momento di validazione dell'intera ricetta, anche se le singole erogazioni sono state accettate, dalla CIL, ad ogni invio.

quotaFissa (>=0) franchigia  $(\geq=0)$ 

Nel caso in cui la CIL rispondesse con degli errori bloccanti alla ricezione della chiusura dell'erogazione singola, è richiesto che i dati di erogazione corretti siano nuovamente inviati in modalità totale o parziale, mediante il servizio "InvioErogato" [9] con il campo Tipo Operazione valorizzato rispettivamente con 1 o con 3.

È da tener inoltre presente che, nello scenario in esame e nel caso in cui il paziente rifiuti l'erogazione di una o più prestazioni, la ricetta risulta nel SAR con alcune prestazioni erogate e alcune prescritte senza l'informazione di chiusura. Questo perché il SAR, attraverso la CIL, riceve dai sistemi aziendali l'erogazione per alcune prestazioni e non riceve, in quanto non previsto, il rifiuto per altre. Poiché in questo scenario i sistemi aziendali coinvolti non sono integrati tra di loro (ossia non sono condivise le informazioni sullo stato delle singole prestazioni), non sono in grado di gestire correttamente l'invio dell'evento di chiusura.

L'Azienda Sanitaria potrà effettuare l'operazione di chiusura dell'erogazione singola delle suddette ricette mediante la web application messa a disposizione dal SAR su Sistema Piemonte.

Inoltre, la web application permetterà di inviare la chiusura totale o parziale dell'erogazione di una ricetta specialistica la cui chiusura dell'erogazione singola ha generato un errore bloccante sulla CIL.

# <span id="page-31-0"></span>*5.3.2 Erogazione differita*

L'erogazione differita deve essere inviata quando, per motivazioni tecniche, il sistema aziendale non ha potuto prendere in carico la ricetta e l'erogatore ha, quindi, dovuto erogare le prestazioni in base a quanto indicato sul promemoria.

Al ripristino delle condizioni tecniche, tale per cui è nuovamente possibile inviare in modo telematico l'erogazione, l'Azienda Sanitaria deve comunicare l'erogazione differita senza effettuare la presa in carico della ricetta. Sarà il SAC a procedere alla chiusura della ricetta.

L'erogazione differita dovrà essere inviata con apposito servizio [9] e deve essere comprensiva di tutte le informazioni della prescrizione che l'erogatore deve aver rilevato dal promemoria consegnato dal paziente.

L'erogazione differita si applica sia alle prescrizioni specialistiche che farmaceutiche.

*Al momento, tale funzione non è resa disponibile dal SAR.*

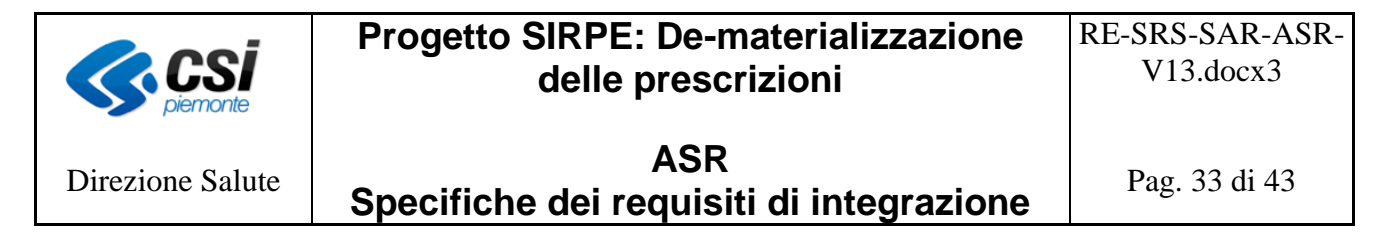

#### <span id="page-32-0"></span>*5.3.3 Annullamento erogato*

Il SAR, attraverso la CIL, prevede analogamente al SAC, che nel caso in cui un erogatore si accorga di avere effettuato degli errori nella trasmissione dell'erogazione di una ricetta dematerializzata, possa effettuarne la correzione, annullando quanto trasmesso di errato ed inviando i dati corretti.

Il servizio di annullamento dell'erogato prevede tre tipi di operazioni con diverse finalità:

- Il tipo operazione 1, riservato ai farmacisti, permette di annullare la targa di una confezione farmaceutica precedentemente trasmessa e di inviarne successivamente una nuova mediante gli appositi web services;
- Il tipo operazione 2, utilizzabile sia per le ricette farmaceutiche che specialistiche, permette di annullare qualsiasi altro dato che non sia la targa di una confezione farmaceutica e di ritrasmetterlo mediante gli appositi web services;
- Il tipo operazione 3, utilizzabile sia per le ricette farmaceutiche che specialistiche, permette non solo di annullare l'erogazione della ricetta, ma anche di revocare la stessa dalla proprietà esclusiva dell'erogatore che erroneamente ne aveva effettuata l'erogazione.

I tipi operazione 1 e 2:

- non revocano la presa in carico della ricetta da parte dell'erogatore,
- la ricetta torna nello stato "in corso di erogazione",
- non permettono la modifica della data di erogazione impostata nella prima chiusura.

Il tipo operazione 3:

- annulla l'erogazione della ricetta,
- revoca la presa in carico della ricetta da parte dell'erogatore,
- la ricetta ritorna in stato "da erogare" e disponibile ad essere presa in carico da un altro erogatore,
- la data di erogazione può essere modificata rispetto a quella trasmessa nella prima chiusura.

Le ricette annullate potranno essere visualizzate mediante un apposito servizio, non ancora reso disponibile dal MEF.

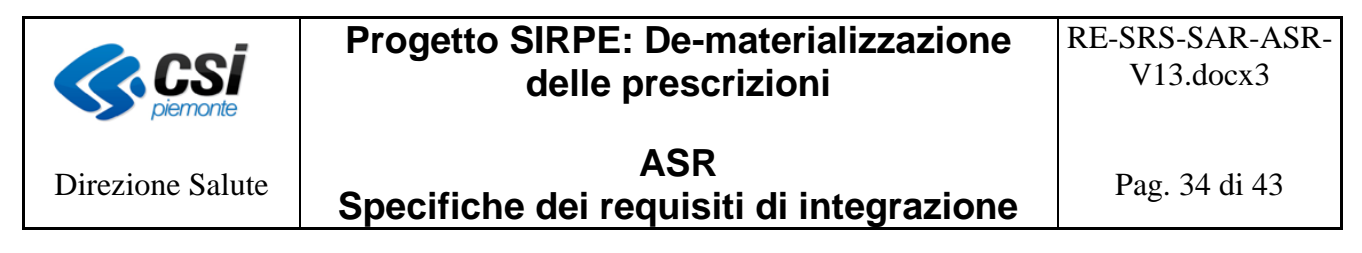

# <span id="page-33-0"></span>**6 Servizi**

Di seguito vengono illustrate le modalità con cui devono essere utilizzati i servizi di cooperazione da parte dei sistemi aziendali per l'interazione con il SAR, attraverso la CIL, relativamente alla fase di prenotazione e richiesta NRE. I servizi che non richiedono contestualizzazione a livello regionale (quindi quelli afferenti alle fasi di prescrizione ed erogazione) non sono riportati nel presente capitolo. A tal proposito si ricorda che i servizi e relativi tracciati record previsti dal sistema regionale (SAR e CIL) sono gli stessi previsti dal Sistema di Accoglienza Centrale (SAC). Pertanto, come già fatto presente nei paragrafi precedenti, per maggior dettagli sugli stessi occorre far riferimento alla documentazione ufficiale del MEF/SOGEI.

Si precisa, che i servizi VisualizzaPrescritto e VisualizzaErogato, esposti dalla CIL, restituiscono nelle rispettive response:

- le informazioni relative alla tipologia di ricetta (DM o DPCM) che si sta visualizzando, mediante una comunicazione presente alla sezione "Elenco Comunicazioni" ed identificata con:
	- o codice "VAL\_0001"
	- o messaggio valorizzato con:
		- "DM", se la ricetta visualizzata è una ricetta dematerializzata,
		- "DPCM", se la ricetta visualizzata è una ricetta elettronica.
- i dati delle ricette prescritte in regime DM, nello stesso formato ricevuti nel servizio InvioPrescritto;
- i dati delle ricette prescritte in regime DPCM, con le seguenti particolarità:
	- o nel tag "Testata2":
		- N\_POLI=  $\triangleleft$  ner il numero del poligrafico, ricevuto nei tag bar1 e bar2 del servizio invioTelematicoSanita, quando TipoInvio è RPS,
		- N\_AUTO=<valore>\$ per il numero dell'autoimpegnativa, ricevuto nel tag "Ricetta1" del servizio invioTelematicoSanita, quando tipoInvio è REL,
		- R\_ORIG\_NRE=<valore>\$ oppure R\_ORIG\_POLI=<valore>\$ oppure R\_ORIG\_AUTO=<valore>\\$ per il numero della ricetta di origine, ricevuto nel tag "Ricetta1" del servizio invioTelematicoSanita, quando tipoInvio è REL,
	- o nel tag "Nre":
		- l'nre della ricetta elettronica stampata su carta del poligrafico, ricevuto nel tag "Ricetta1" del servizio invioTelematicoSanita, quanto TipoInvio è RPS
		- l'nre dell'autoimpegnativa elettronica stampata su carta intestata dell'Azienda, ricevuto nel tag "bar1" e "bar2" del servizio invioTelematicoSanita, quando tipoInvio è REL
	- o nel tag "cfMedico1", il codice fiscale del medico prescrittore, ricevuto nel tag "Ricetta2" del servizio invioTelematicoSanita
	- o nel tag "codCatalogoPrescr" il codice del catalogo regionale della prestazione, ricevuto nel valore dell'etichetta CODCATPRESCR del tag "Prescrizione2" del servizio invioTelematicoSanita;
	- o nel tag "TipoAccesso", il codice del tipo di accesso ricevuto nel valore dell'etichetta TIPOACC del tag "Prescrizione2" del servizio invioTelematicoSanita.

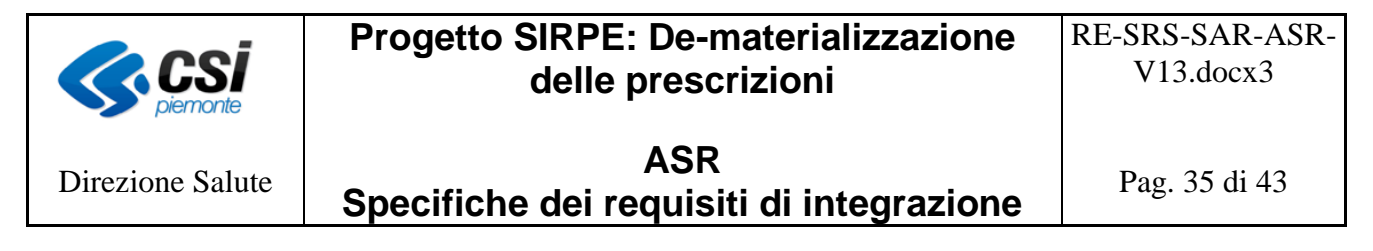

- o i tag codNomenclNaz e codEseNaz non vengono valorizzati poichè le ricette coinvolte sono solo quelle della regione Piemonte
- 1. Specializzazione della presa in carico: servizio **VisualizzaErogatoRichiesta** [9, 10], con i seguenti valori:

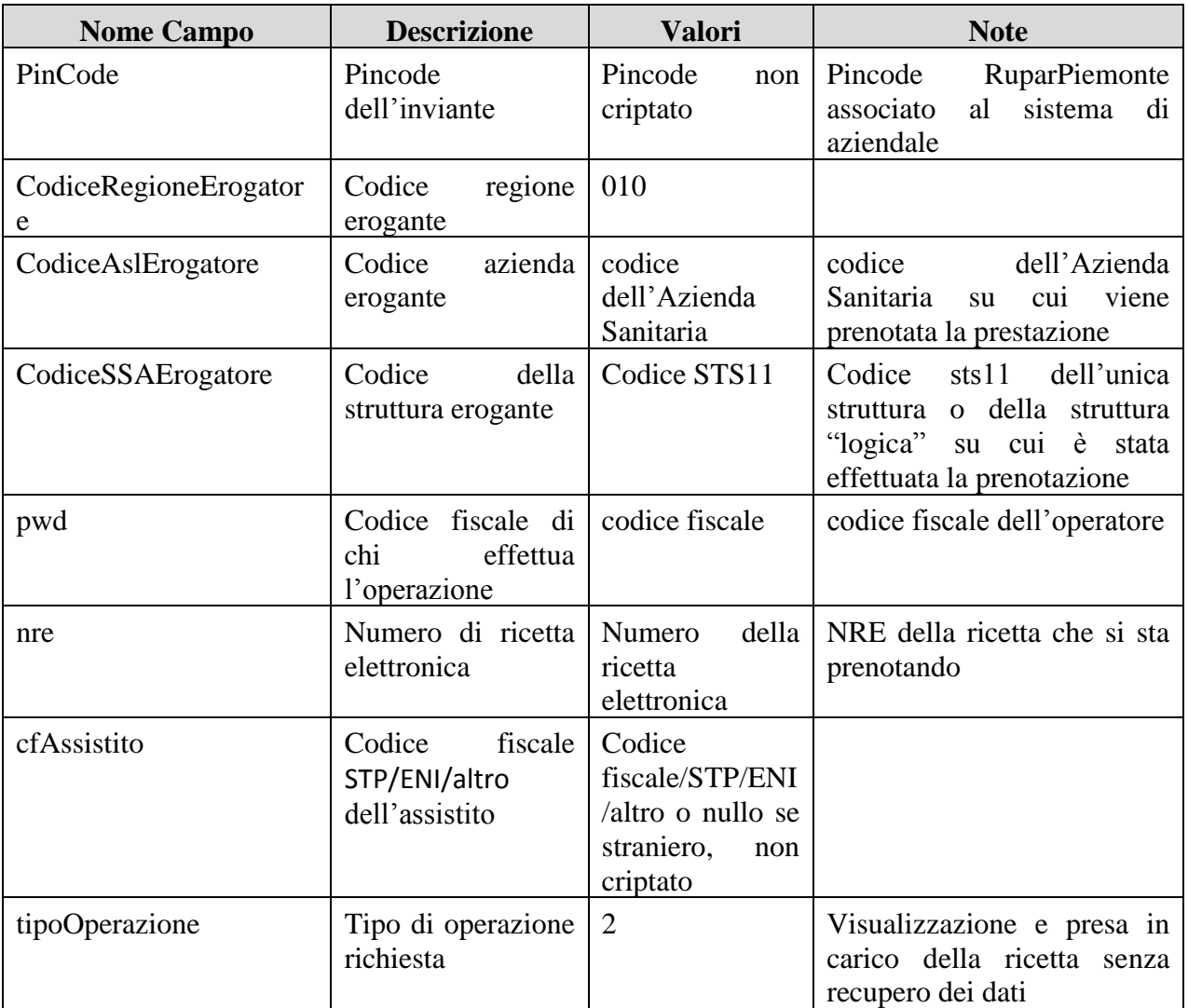

*Si sottolinea che la struttura individuata come "logica" dovrà essere tracciata dal sistema Cup per poterla utilizzare nelle interazioni con la CIL nei casi di modifica/disdetta dell'appuntamento.*

2. Visualizza ricetta con contestuale presa in carico a livello aziendale: servizio **VisualizzaErogatoRichiesta** [9, 10] con i seguenti valori:

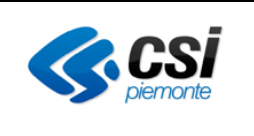

# **Progetto SIRPE: De-materializzazione delle prescrizioni**

RE-SRS-SAR-ASR-V13.docx3

Direzione Salute

# **ASR Specifiche dei requisiti di integrazione**

Pag. 36 di 43

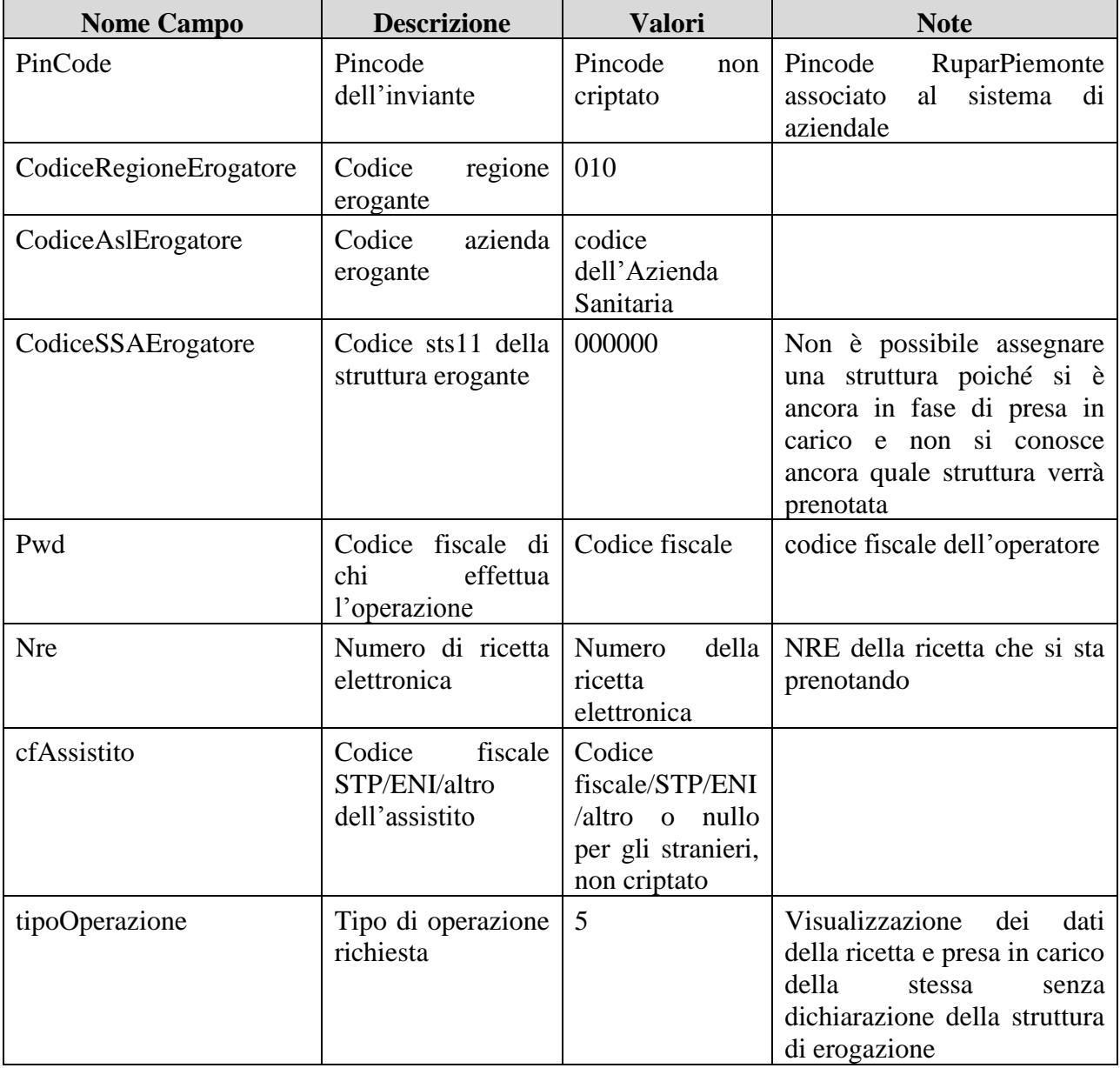

3. Visualizzazione ricetta con contestuale presa in carico a livello di struttura: servizio **VisualizzaErogatoRichiesta** [9, 10], con i seguenti valori:

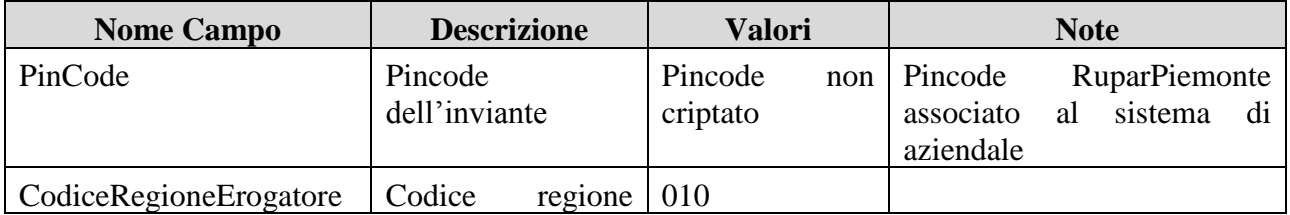

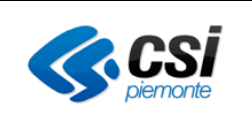

Direzione Salute

# **Progetto SIRPE: De-materializzazione delle prescrizioni**

RE-SRS-SAR-ASR-V13.docx3

**ASR Specifiche dei requisiti di integrazione** 

Pag. 37 di 43

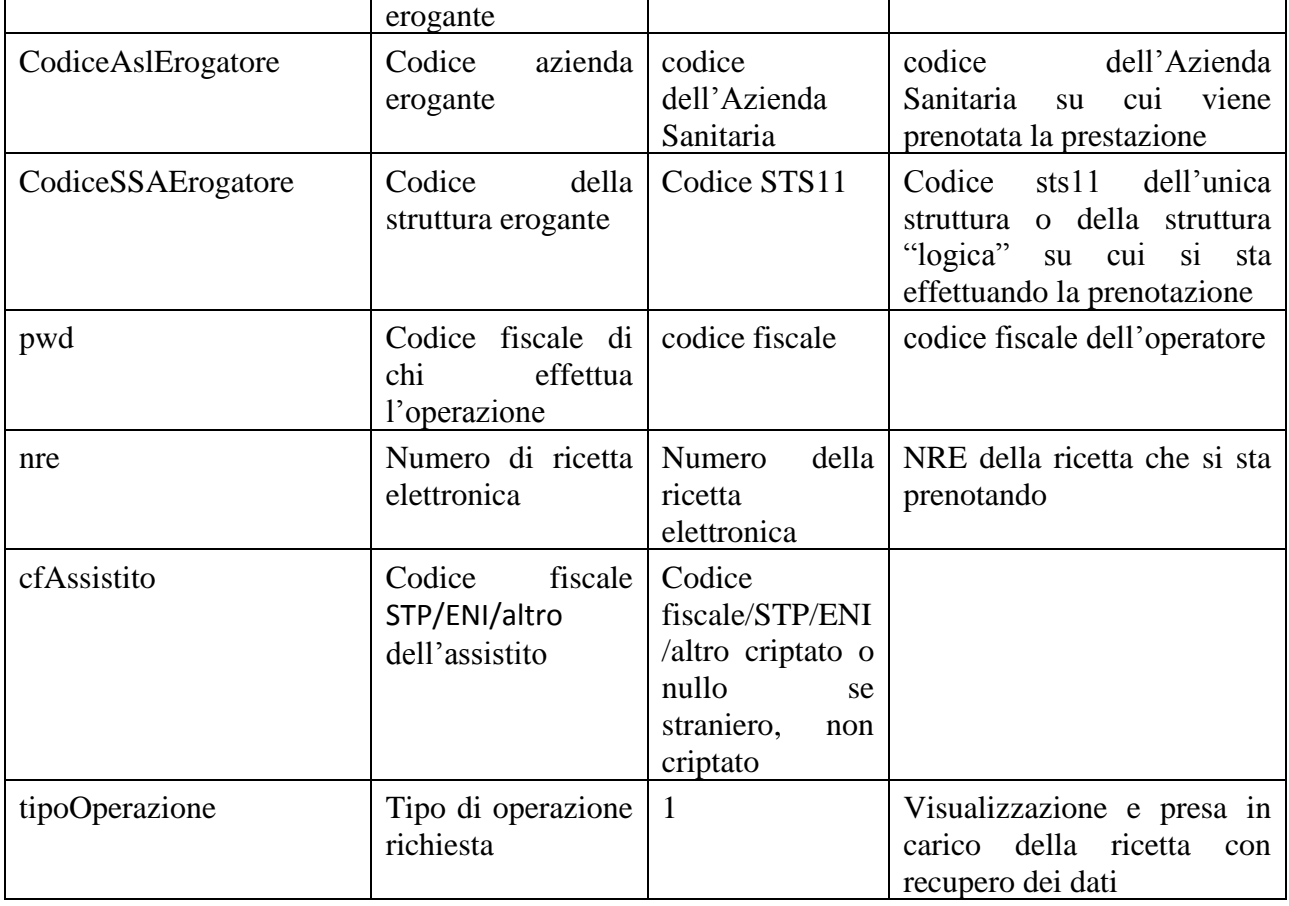

# **Progetto SIRPE: De-materializzazione delle prescrizioni**

RE-SRS-SAR-ASR-V13.docx3

Direzione Salute

**ASR Specifiche dei requisiti di integrazione** 

Pag. 38 di 43

4. Mancata conferma dell'appuntamento o abbandono dell'operazione di prenotazione o revoca della prenotazione: servizio **VisualizzaErogatoRichiesta** [9, 10] con i seguenti valori:

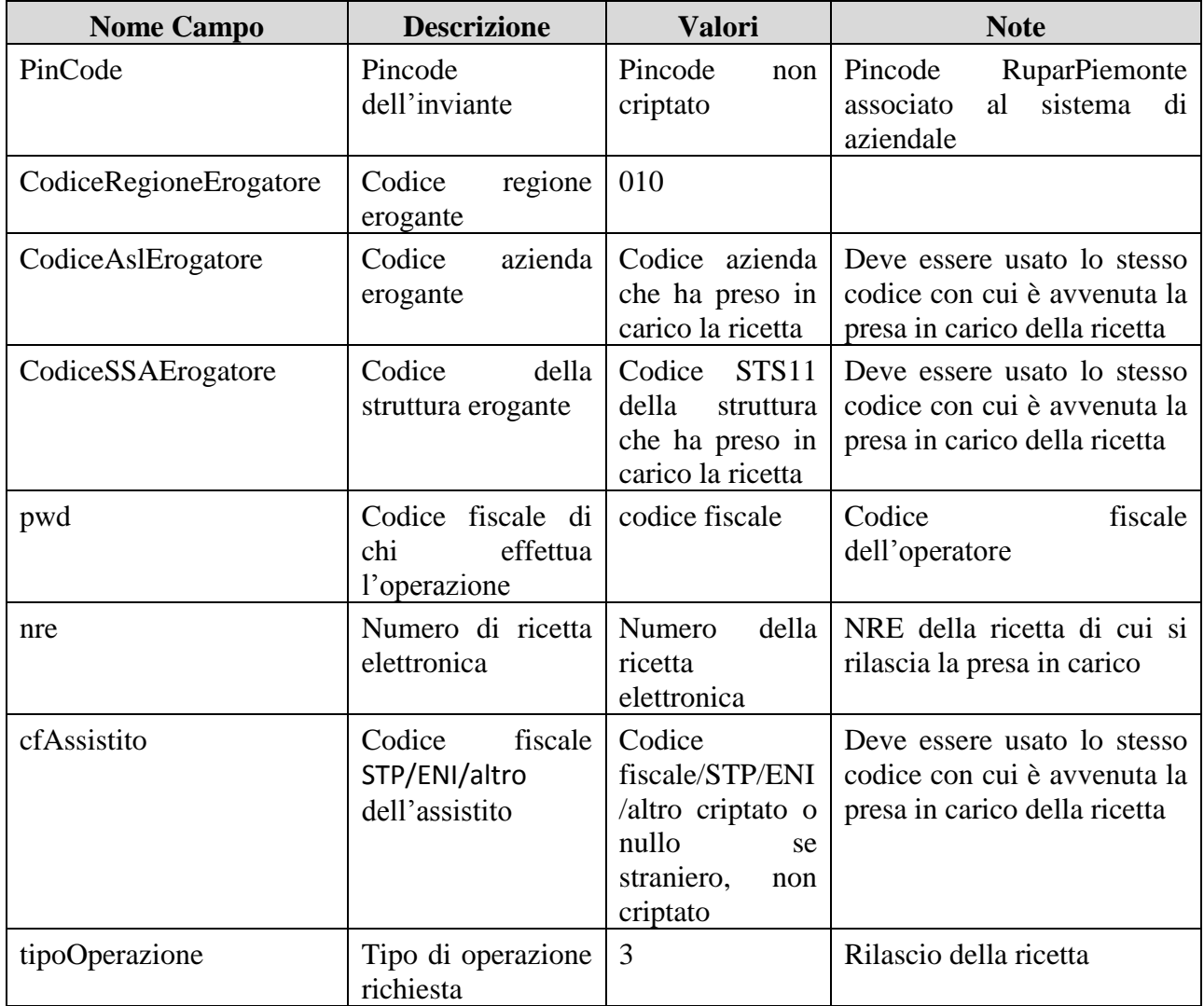

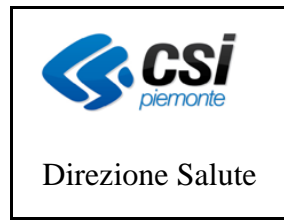

# **Progetto SIRPE: De-materializzazione delle prescrizioni**

RE-SRS-SAR-ASR-V13.docx3

# **ASR Specifiche dei requisiti di integrazione**

Pag. 39 di 43

5. Modifica appuntamento: il sistema richiama il servizio **VisualizzaErogatoRichiesta** [9, 10], per rendere nuovamente disponibile la ricetta alla prenotazione (annullamento della presa in carico da parte della precedente ASL/struttura "logica"), con i seguenti valori:

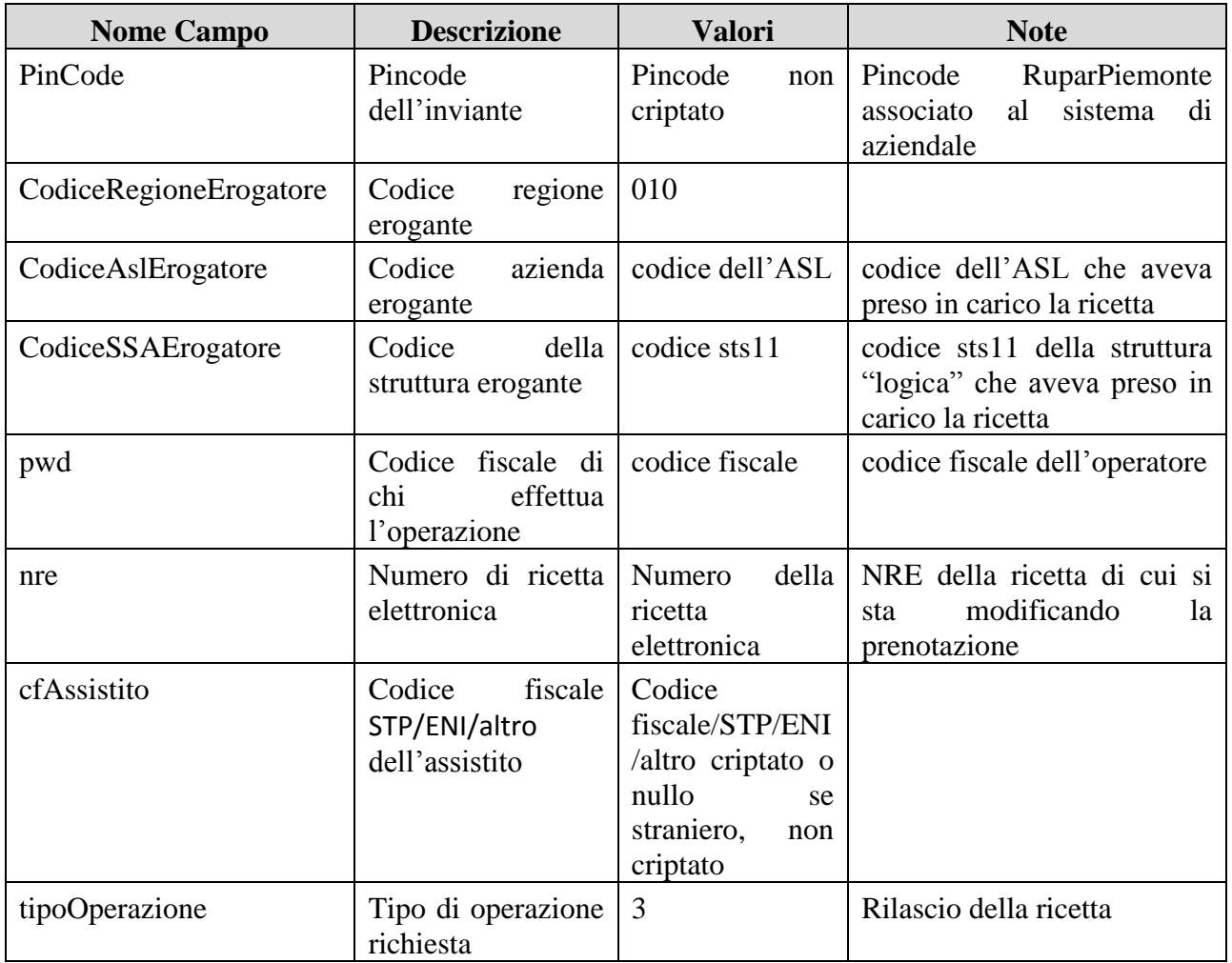

Per effettuare la nuova presa in carico, il sistema deve utilizzare il servizio **VisualizzaErogatoRichiesta** [9, 10] con i seguenti valori:

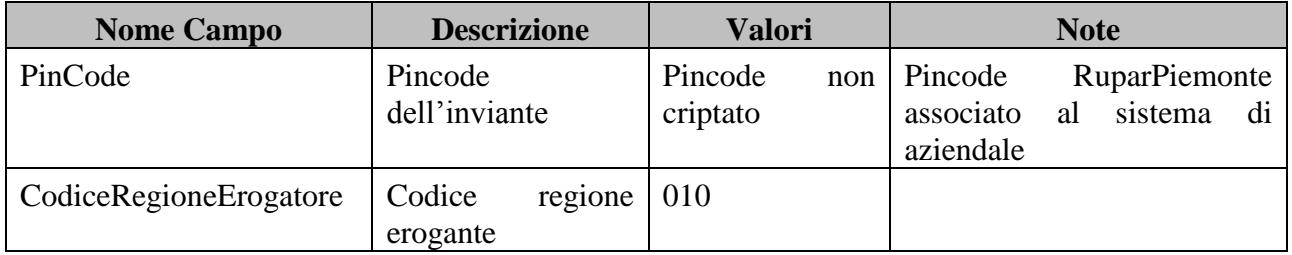

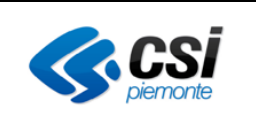

Direzione Salute

# **Progetto SIRPE: De-materializzazione delle prescrizioni**

**ASR Specifiche dei requisiti di integrazione** 

Pag. 40 di 43

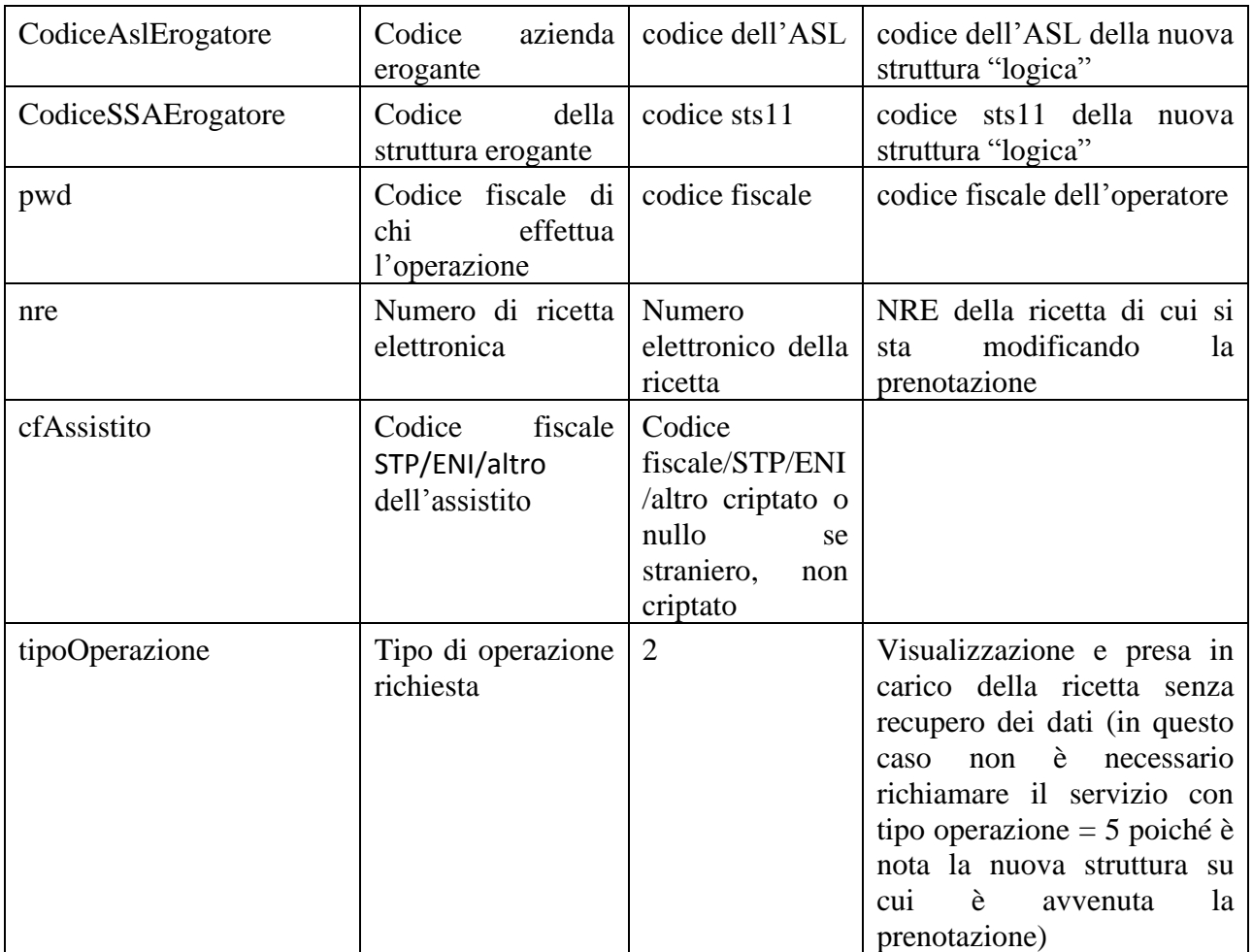

# 6. Richiesta NRE: servizio RichiestaNRE [14] con i seguenti valori:

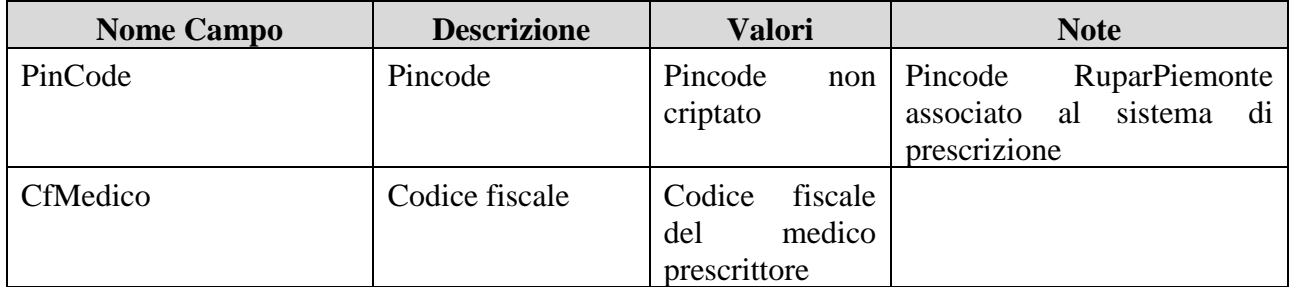

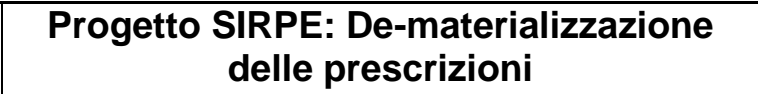

RE-SRS-SAR-ASR-V13.docx3

Direzione Salute

**ASR Specifiche dei requisiti di integrazione** 

Pag. 41 di 43

7. Visualizzazione ricetta senza presa in carico per recupero dati: servizio **VisualizzaErogatoRichiesta** [9, 10], con i seguenti valori:

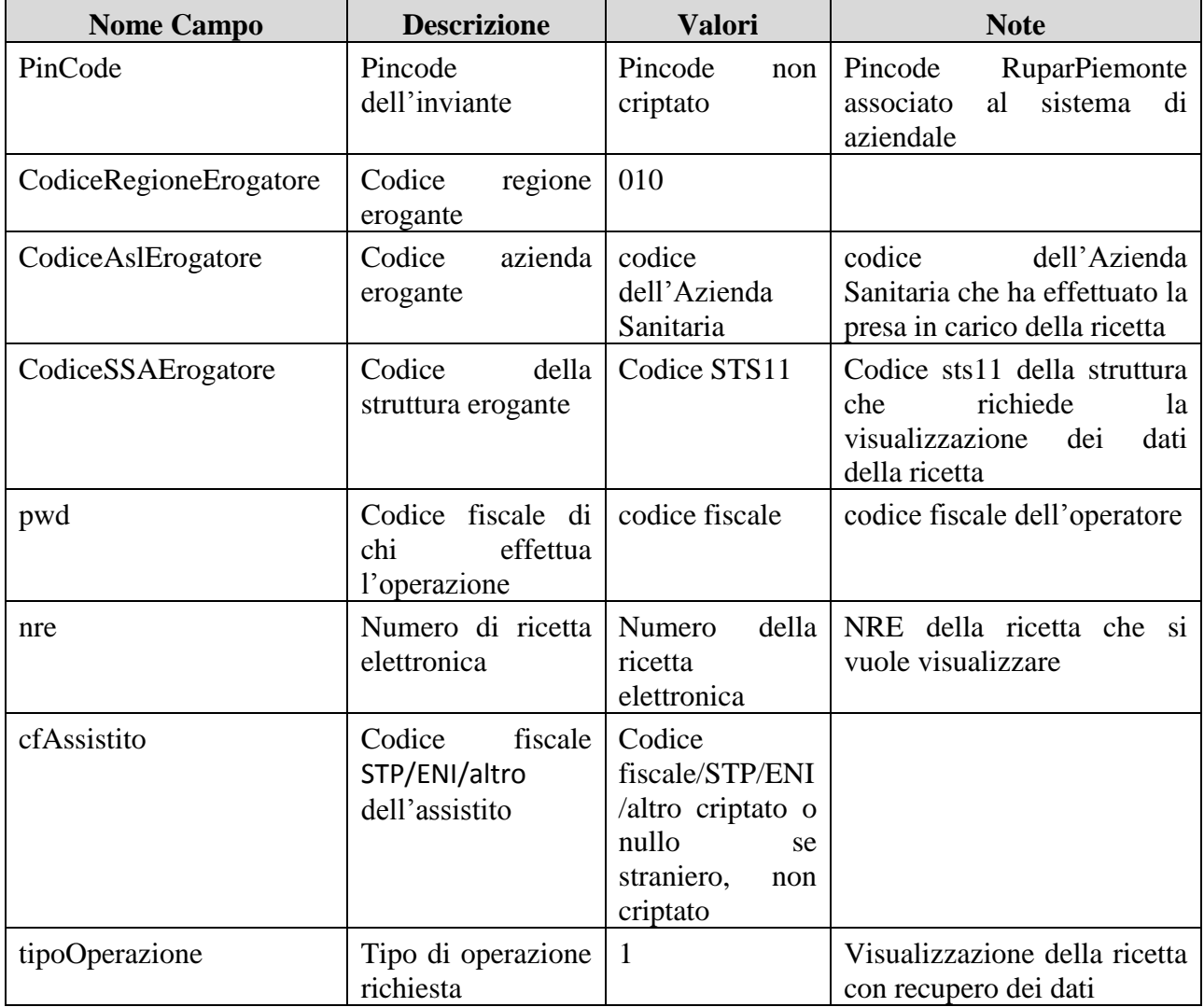

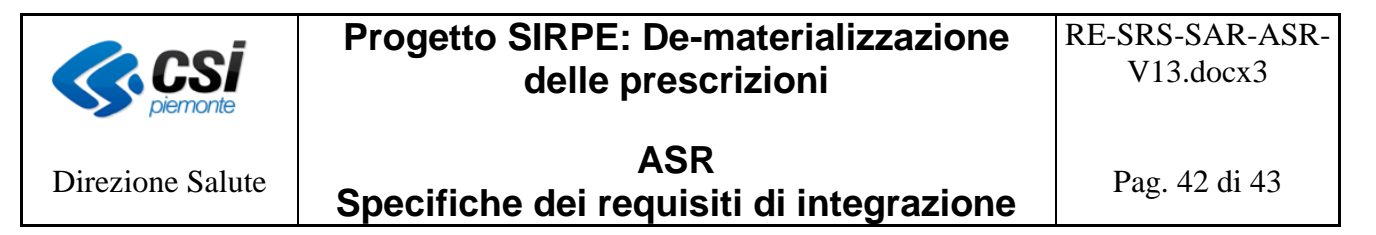

# <span id="page-41-0"></span>**7 Requisiti architetturali**

I sistemi informativi aziendali devono risponde ai seguenti requisiti architetturali:

- la comunicazione con il SAR deve avvenire mediante web services la cui struttura è quella definita dal MEF [2, 7, 9, 12] e dalla Regione Piemonte [14].

# <span id="page-41-1"></span>**8 Requisiti non funzionali**

Di seguito vengono riportati i requisiti non funzionali richiesti ai sistemi informativi aziendali.

#### <span id="page-41-2"></span>**8.1 Sicurezza**

L'accesso ai servizi esposti dalla CIL da parte dei sistemi informativi aziendali deve avvenire mediante la basic authentication, su canale SSL.

#### <span id="page-41-3"></span>*8.1.1 Credenziali per la basic authentication*

Le credenziali da adottare sono quelle riconosciute dal SAR e quindi dalla Regione Piemonte, cioè le credenziali Rupar Piemonte (user, password e pin).

Il SAR identificherà l'inviante della richiesta e lo traccerà al suo interno. Verrà fornita una credenziale Rupar Piemonte:

- ad ogni sistema informativo aziendale che deve interagire con la CIL;
- ad ogni azienda sanitaria, e quindi ad ogni CIL, che deve interagire con la SAR.

Nel caso la CIL riscontri degli errori nella fase di autenticazione, restituisce un "fault" con il dettaglio dell'errore. Gli errori gestiti dalla CIL in fase di autenticazione sono:

- Errore nella modalità di autenticazione (es. mancanza delle credenziali): "Rejected by policy. (from client)"
- Credenziali non valide (utente errato, password errata, utente inesistente): "Credenziali invalide (from client)"
- Password scaduta: "Password scaduta (from client)"
- Utente disabilitato: "Utente scaduto (from client)".

#### <span id="page-41-4"></span>*8.1.2 Cifratura del canale SSL*

La riservatezza delle informazioni che transitano nel canale infrastrutturale di trasmissione deve essere garantita dal protocollo https implementato attraverso l'utilizzo di un certificato digitale rilasciato dalla Certification Autority (CA) Infocert.

#### <span id="page-41-5"></span>*8.1.3 Cifratura dei dati*

Il SAR richiede che il pincode del richiedente, che in questo contesto è quello associato alla Azienda Sanitaria (fisicamente presente nella CIL dell'azienda) ed il codice fiscale del paziente siano crittografati. Questa funzione verrà espletata dalla CIL aziendale nella fase di

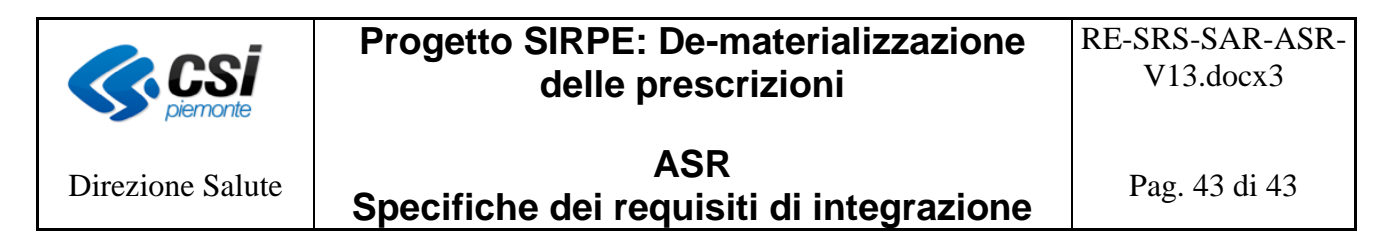

comunicazione con il SAR (la CIL infatti cifra i dati dei messaggi ricevuti prima di inviare le informazioni al SAR).

# <span id="page-42-0"></span>**9 Glossario**

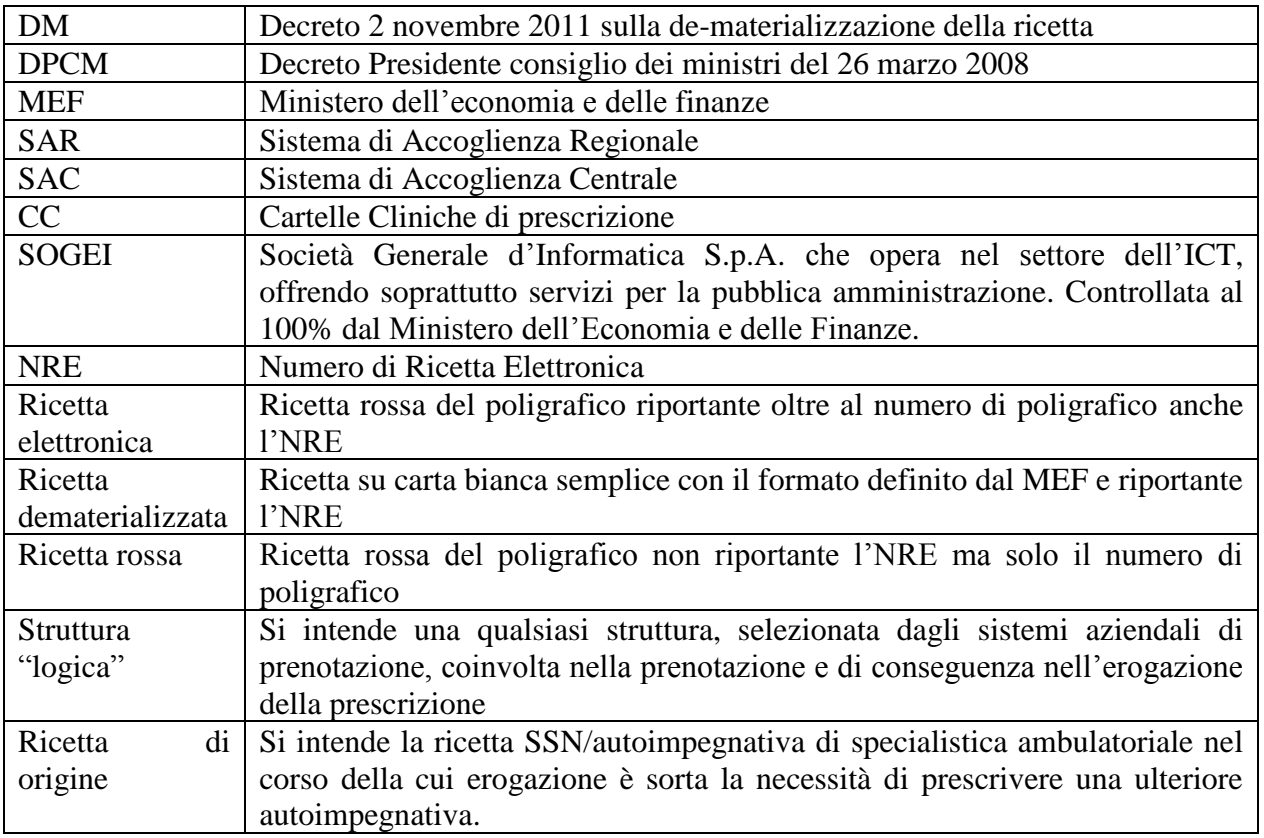